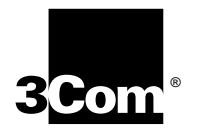

# **CoreBuilder**® **9400 Getting Started Guide**

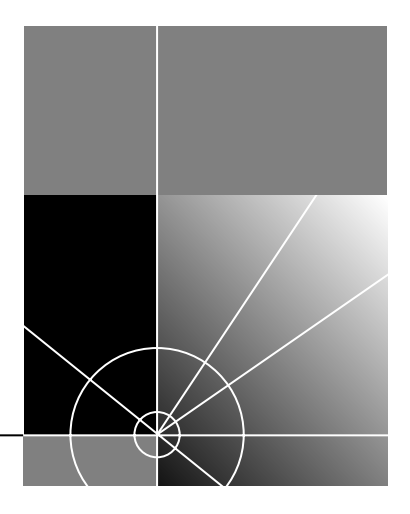

**http://www.3com.com/**

Part No. 10013143Published August 1999

Copyright © 1999, 3Com Corporation. All rights reserved. No part of this documentation may be reproduced in any form or by any means or used to make any derivative work (such as translation, transformation, or adaptation) without written permission from 3Com Corporation.

3Com Corporation reserves the right to revise this documentation and to make changes in content from time to time without obligation on the part of 3Com Corporation to provide notification of such revision or change.

3Com Corporation provides this documentation without warranty of any kind, either implied or expressed, including, but not limited to, the implied warranties of merchantability and fitness for a particular purpose. 3Com may make improvements or changes in the product(s) and/or the program(s) described in this documentation at any time.

#### **UNITED STATES GOVERNMENT LEGENDS**

*If you are a United States government agency, then this documentation and the software described herein are provided to you subject to the following:* 

All technical data and computer software are commercial in nature and developed solely at private expense. Software is delivered as "Commercial Computer Software" as defined in DFARS 252.227-7014 (June 1995) or as a "commercial item" as defined in FAR 2.101(a) and as such is provided with only such rights as are provided in 3Com's standard commercial license for the Software. Technical data is provided with limited rights only as provided in DFAR 252.227-7015 (Nov 1995) or FAR 52.227-14 (June 1987), whichever is applicable. You agree not to remove or deface any portion of any legend provided on any licensed program or documentation contained in, or delivered to you in conjunction with, this User Guide.

#### **EMISSIONS COMPLIANCE STATEMENTS FOR CLASS A PRODUCTS**

#### **United States — Federal Communications Commission Notice**

This equipment has been tested and found to comply with the limits for a Class A digital device, pursuant to Part 15 of the FCC Rules. These limits are designed to provide responsible protection against harmful interference when the equipment is operated in a commercial environment. This equipment generates, uses, and can radiate radio frequency energy and, if not installed and used in accordance with the instruction manual, may cause harmful interference to radio communications. Operation of this equipment in a residential area is likely to cause harmful interference, in which case the user will be required to correct the interference at his or her own expense.

#### **Canada — Emissions Requirements**

This Class A digital apparatus meets all requirements of the Canadian Interference-Causing Equipment Regulations.

Cet appareil numérique de la classe A respecte toutes les exigences du Règlement sur le matériel brouilleur du Canada.

#### **Japan — VCCI Class A Compliance**

この装置は、情報処理装置等電波障害自主規制協議会 (VCCI) の基準 に基づくクラスA情報技術装置です。この装置を家庭環境で使用すると電波 妨害を引き起こすことがあります。この場合には使用者が適切な対策を講ず るよう要求されることがあります。

This is a Class A product based on the standard of the Voluntary Control Council for Interference by Information Technology Equipment (VCCI). If this equipment is used in a domestic environment, radio disturbance may arise. When such trouble occurs, the user may be required to take corrective actions.

#### **EMC DIRECTIVE COMPLIANCE**

This equipment was tested and found to conform to the Council Directive 89/336/EEC for electromagnetic compatibility. Conformity with this Directive is based upon compliance with the following harmonized standards:

EN 55022 Limits and Methods of Measurement of Radio Interference

EN 50082-1 Electromagnetic Compatibility Generic Immunity Standard: Residential, Commercial, and Light Industry

*Warning*: This is a Class A product. In a domestic environment, this product may cause radio interference, in which case you may be required to take adequate measures.

#### **LOW VOLTAGE DIRECTIVE COMPLIANCE**

This equipment was tested and found to conform to the Council Directive 72/23/EEC for safety of electrical equipment. Conformity with this Directive is based upon compliance with the following harmonized standard:

EN 60950 Safety of Information Technology Equipment

#### **UK GENERAL APPROVAL STATEMENT**

This equipment is manufactured to the international Safety Standard EN60950 and is approved in the UK under the General Approval Number NS/G/12345/J/100003 for indirect connection to the public telecommunication network.

#### **AUSTRALIAN EMC FRAMEWORKS COMPLIANCE**

This product conforms to the EMC Frameworks and meets the Class A limits of AS3548.

#### **TRADEMARKS**

Unless otherwise indicated, 3Com registered trademarks are registered in the United States and may or may not be registered in other countries.

3Com, the 3Com logo, CoreBuilder, SuperStack, and Transcend are registered trademarks of 3Com Corporation. 3Com Facts is a service mark of 3Com Corporation.

Apple, AppleTalk, and Macintosh are trademarks of Apple Computer, Inc. Ultrajet is a trademark of Chemtronics. IBM and NetView AIX are registered trademarks of International Business Machines Corporation. HP and OpenView are registered trademarks of Hewlett-Packard Co. MS-DOS and Windows are registered trademarks of Microsoft Corporation. SunNet Manager, SunOS, and OpenWindows are trademarks of Sun Microsystems, Inc. Microswabs and Texwipe are registered trademarks of Texwipe. Liqui-Tool is a trademark of Triangle Tool Group. UNIX is a registered trademark in the United States and other countries, licensed exclusively through X/Open Company, Ltd.

All other company and product names may be trademarks of the respective companies with which they are associated.

# **CONTENTS**

#### **[ABOUT THIS GUIDE](#page-6-0)**

[Introduction](#page-6-1) [Finding Specific Information in This Guide](#page-6-2) 7 [Conventions](#page-7-0) [CoreBuilder 9400 Documentation](#page-8-0) [Paper Documents](#page-8-1)[Software and Documents on CD-ROM](#page-9-0)[Documentation Comments](#page-9-1) [Year 2000 Compliance](#page-9-2)

#### **[1](#page-10-0)SYSTEM [AND SETUP OVERVIEW](#page-10-1)**

[CoreBuilder 9400 Intelligent Switch](#page-10-2) 11 [System Features and Benefits](#page-10-3) 11 [System Management](#page-11-0) 12 [Network Configuration Example](#page-11-1) 12 [Speeding Up Server Access](#page-11-2) 12 System Overview - Front Panel 13 System Overview - Back Panel 14 [System Overview — Sample Application](#page-14-0) 15

#### **[2](#page-16-0)INSTALLING [THE SYSTEM](#page-16-1)**

[Before You Begin](#page-16-2) 17 [Installing the System on a Table Top](#page-16-3) 17 [Installing the System in a Distribution Rack](#page-17-0) 18

#### **[3](#page-18-0)[CABLING COREBUILDER 9400 PORTS](#page-18-1)**

[Overview of Cabling](#page-18-2) 19 [Fiber Safety Precautions](#page-18-3) 19 [Cabling Gigabit Ethernet Ports](#page-19-0) 20 [Guidelines for Gigabit Ethernet Cabling](#page-19-1) 20 [Recommended Distances for 1000BASE-SX](#page-19-2) Ports or Transceivers 20[Recommended Distances for](#page-19-3) 1000BASE-LX Transceivers 20[Cabling 1000BASE-SX Ports](#page-20-0) 21 [Cabling 1000BASE GBIC Ports](#page-21-0) 22 [Connecting the LX Transceiver to MMF](#page-23-0) 24 [Cabling the Console Port](#page-25-0) 26 [Console Port Pin Assignments](#page-26-0) 27 [Cabling the Out-of-Band Management Port](#page-26-1) 27

#### **[4](#page-28-0)[SYSTEM POWER UP](#page-28-1)**

[Power Up](#page-28-2) 29 [Power-up Diagnostics](#page-29-0) 30 [System Diagnostics](#page-29-1) 30 [Power LED Activity](#page-29-2) 30 [Fault LED Activity](#page-29-3) 30 [Gigabit Ethernet Port Diagnostics](#page-29-4) 30 [Packet LED Activity](#page-29-5) 30 [Status LED Activity](#page-29-6) 30 [System Checks](#page-30-0) 31 [Next Step: Software Configuration](#page-30-1) 31

#### **[5](#page-32-0)QUICK SETUP [FOR MANAGEMENT ACCESS](#page-32-1)**

[About CoreBuilder 9400 System Management](#page-32-2) 33 [Terminal Connection](#page-33-0) 34[Modem Connection](#page-33-1) 34[IP Management Interface](#page-33-2) 34 [Initial Management Access](#page-34-0) 35 [Changing the Console Port Baud Setting](#page-34-1) 35 [Configuring the IP Interface](#page-35-0) 36 [In-band Management](#page-35-1) 36 [Out-of-band Management](#page-35-2) 36

#### **[6](#page-36-0)[TROUBLESHOOTING](#page-36-1) THE SYSTEM**

[Getting Additional Help](#page-36-2) 37 [Diagnosing Problems](#page-36-3) 37 [Power Failures](#page-36-4) 37[Abnormal LED Activity](#page-36-5) 37 [Cleaning Dirty Fiber Optic Ports and Connectors](#page-39-0) 40

#### **[A](#page-40-0)[SYSTEM SPECIFICATIONS](#page-40-1)**

#### **[B](#page-42-0)[FIELD-REPLACEABLE UNITS](#page-42-1)**

[Audience](#page-42-2) 43[Safety Precautions](#page-42-3) 43 [Power Supply Assembly Removal and Replacement](#page-42-4) 43 [Removing and Replacing the Power Supply](#page-42-5) 43 [Fan Tray Assembly Removal and Replacement](#page-44-0) 45

#### **[C](#page-46-0)[SITE REQUIREMENTS](#page-46-1) AND SAFETY CODES**

[General Safety Requirements](#page-46-2) 47 [Wiring Closet Recommendations](#page-46-3) 47 [Distribution Rack Requirements](#page-47-0) 48 [Protective Grounding for the Rack](#page-47-1) 48 [Space Requirements for the Rack](#page-47-2) 48 [Mechanical Requirements for the Rack](#page-48-0) 49 [Building and Electrical Codes](#page-49-0) 50 [U.S. Building Codes](#page-49-1) 50 [U.S. Electrical Codes](#page-50-0) 51

#### **[D](#page-52-0)[TECHNICAL SUPPORT](#page-52-1)**

[Online Technical Services](#page-52-2) 53[World Wide Web Site](#page-52-3) 53[3Com Knowledgebase Web Services](#page-52-4) 53 [3Com FTP Site](#page-53-0) 54[3Com Bulletin Board Service](#page-53-1) 54[Access by Analog Modem](#page-53-2) 54 [Access by Digital Modem](#page-53-3) 54 [3Com Facts Automated Fax Service](#page-53-4) 54[Support from Your Network Supplier](#page-54-0) 55 [Support from 3Com](#page-54-1) 55 [Returning Products for](#page-56-0) Repair 57

#### **[INDEX](#page-58-0)**

#### **[3COM CORPORATION LIMITED WARRANTY](#page-62-0)**

# <span id="page-6-0"></span>**ABOUT THIS GUIDE**

#### <span id="page-6-1"></span>**Introduction**

This guide provides all the information that you need to set up your CoreBuilder® 9400 system and get it operating in your network. This guide provides an overview of your system and step-by-step procedures for planning your configuration, installing your system, cabling, powering up, configuring, and troubleshooting. When you are ready to configure your CoreBuilder 9400 system, see the *Command Reference Guide* and the *Corebuilder 9400 Implementation Guide* on the *Software and Documentation CD*.

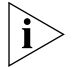

<span id="page-6-5"></span><span id="page-6-4"></span><span id="page-6-3"></span>*If the information in the Software Installation and Release Notes that are shipped with your system differs from the information in this guide, follow the instructions in the Release Notes.*

This guide is intended for the system or network administrator who is responsible for installing and managing network hardware. It assumes that you have a working knowledge of local area network (LAN) operations, but it does not assume prior knowledge of the CoreBuilder 9400 system.

### <span id="page-6-2"></span>**Finding Specific Information in This Guide**

This table shows where to find specific information.

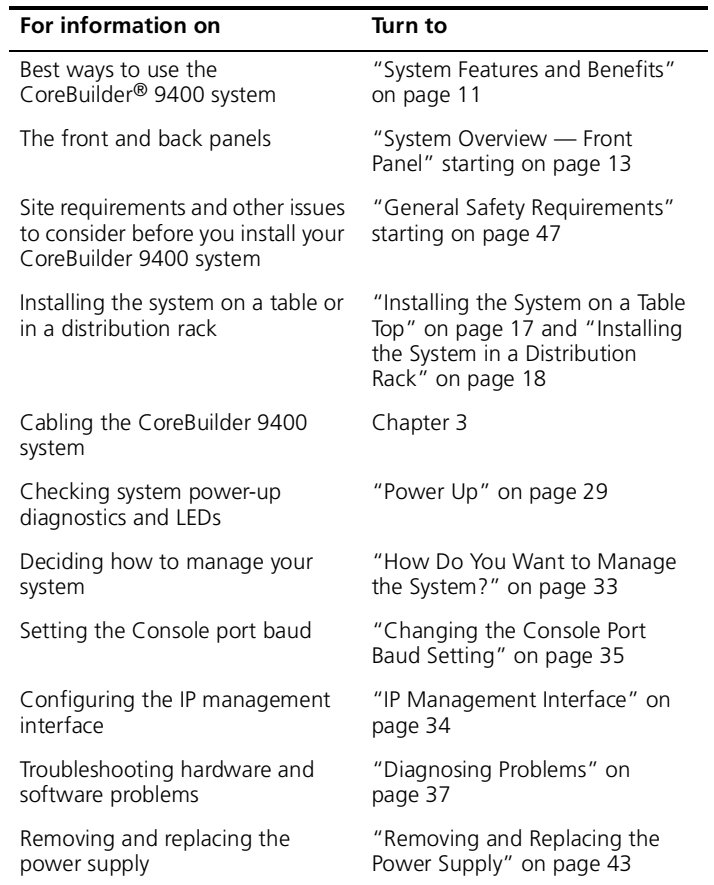

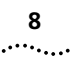

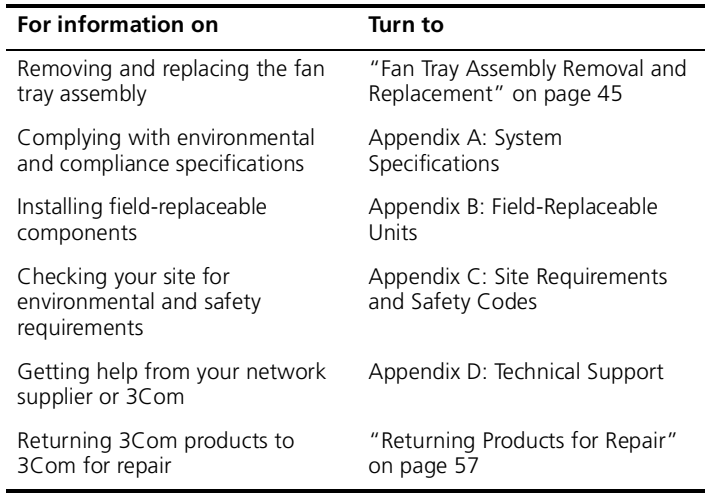

# <span id="page-7-0"></span>**Conventions**

<span id="page-7-5"></span><span id="page-7-4"></span>[Table](#page-7-1) 1 and [Table](#page-7-2) 2 list conventions that are used throughout this guide.

<span id="page-7-1"></span>**Table 1** Notice Icons

<span id="page-7-6"></span><span id="page-7-3"></span>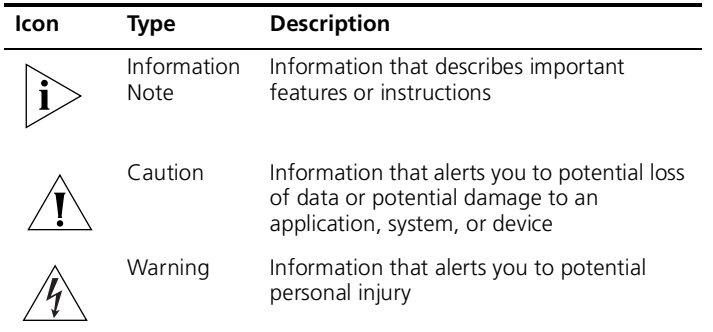

#### <span id="page-7-2"></span>**Table 2** Text Conventions

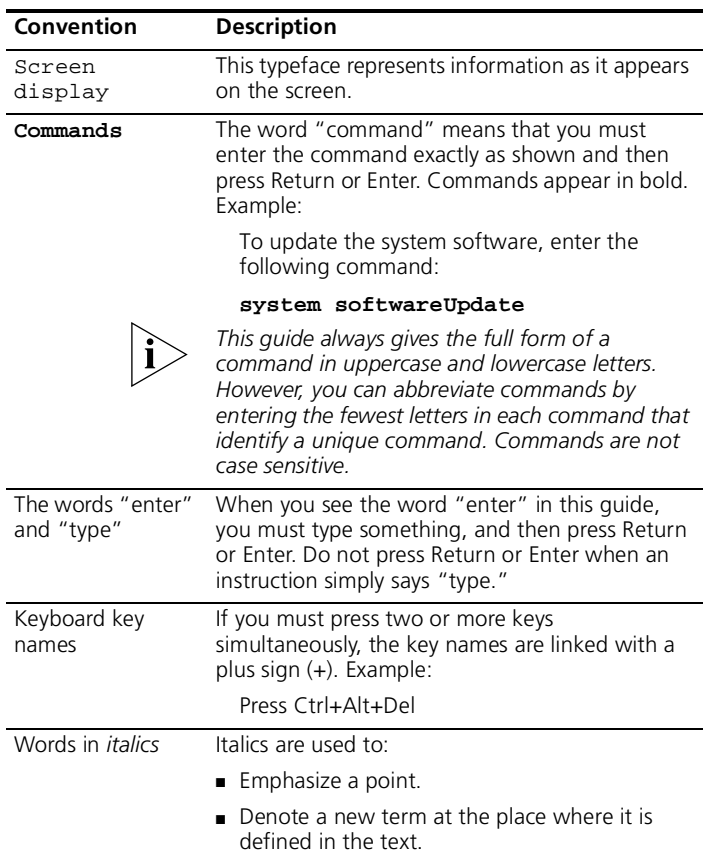

### <span id="page-8-0"></span>**CoreBuilder 9400 Documentation**

<span id="page-8-2"></span>The following documents comprise the CoreBuilder 9400 documentation set. Documents are available in three forms:

- Paper documents that are shipped with your system or with optional components. They are listed in the next section.
- *CoreBuilder 9400 Software and Documentation CD* with online versions of the paper documents

To order a paper copy of a document that you see on the compact disc, or to order additional compact discs, contact your supplier.

■ Most 3Com documentation is also available on the 3Com Web site:

**http://support.3com.com/index.htm**

#### <span id="page-8-1"></span>**Paper Documents**

These documents are shipped with your system:

■ *CoreBuilder 9400 Unpacking Instructions*

How to unpack your CoreBuilder 9400 system. Also, an inventory list of items that are shipped with your system.

■ *CoreBuilder 9400 Software Installation and Release Notes*

All of the new features, system issues, and known problems for the software release.

■ *CoreBuilder 9400 Quick Installation Guide*

A quick checklist for how to install your system.

■ *CoreBuilder 9400 Getting Started Guide* (this guide)

All of the procedures necessary for getting your system up and running, including information on installing, cabling, powering up, configuring, and troubleshooting the system.

■ *CoreBuilder 9400 Command Quick Reference Card*

All of the Administration Console switching commands for the CoreBuilder 9400. For complete descriptions of commands, see the *Command Reference Guide*.

■ *CoreBuilder 9400 Web Management User Guide*

How to use the Web Management suite of applications for your system.

These documents are shipped with optional devices:

■ *CoreBuilder 9400 Power Supply Assembly Removal and Replacement Guide*

How to install an optional additional power supply for the CoreBuilder 9400.

■ *CoreBuilder 9400 Fan Tray Removal and Replacement Guide*

<span id="page-9-3"></span>Overview information and removal and replacement instructions for the fan tray.

#### <span id="page-9-0"></span>**Software and Documents on CD-ROM**

The compact disc that is shipped with your system contains the system software, online versions of the paper guides that are shipped with your system, and these guides:

■ *Command Reference Guide*

A complete multiplatform reference guide to all Administration Console commands for this system and several others.

■ *CoreBuilder 9400 Implementation Guide*

Information and examples about how to use the features of your system.

#### <span id="page-9-1"></span>**Documentation Comments**

<span id="page-9-5"></span><span id="page-9-4"></span>Your suggestions are very important to us. They help us to make our documentation more useful to you. Please send e-mail comments about this guide to:

#### **sdtechpubs\_comments@ne.3Com.com**

Please include this information when you comment:

- Document title
- Document part number (found on the front or back page of the document)
- Page number (if appropriate)

#### Example:

*CoreBuilder 9400 Getting Started Guide Part Number: 10013143*

### *Page 26*

#### <span id="page-9-2"></span>**Year 2000 Compliance**

For information on Year 2000 compliance and 3Com products, visit the 3Com Year 2000 Web page:

**http://www.3com.com/products/yr2000.html**

**10**. . . . . . . . .

# <span id="page-10-5"></span>**SYSTEM AND SETUP OVERVIEW**

This chapter contains:

<span id="page-10-1"></span><span id="page-10-0"></span>**1**

- An overview of the CoreBuilder® 9400 system and how it provides solutions for your network
- A description of the major features and components of the system
- A network configuration example

### <span id="page-10-2"></span>**CoreBuilder 9400 Intelligent Switch**

The CoreBuilder 9400 system delivers full line rate switching among all 24 Gigabit Ethernet ports. The system has the following ports (shown in [Figure](#page-12-2) 1 on page 15):

- 12 1000BASE-SX (MMF) ports with SC connectors
- 12 GBIC ports that can accept 1000BASE-LX or 1000BASE-SX GBIC transceivers

The system supports full-duplex mode on all Gigabit Ethernet ports and up to 32,000 MAC addresses. To deliver even higher performance rates among switches, the system supports trunking, which allows you to group up to six Gigabit Ethernet ports into a single multigigabit connection for a maximum of 12 trunks per system.

#### <span id="page-10-4"></span><span id="page-10-3"></span>**System Features and Benefits**

The CoreBuilder 9400 is part of 3Com's CoreBuilder family. To combine technologies as your network grows, install the CoreBuilder 9400 in your network.

Some key features of the CoreBuilder 9400 system:

■ High-density Gigabit Ethernet configuration

This system exhibits no packet loss or delays even under maximum network traffic on its 24 Gigabit Ethernet ports.

■ Trunking of Gigabit Ethernet ports

This system allows you to configure up to six Gigabit Ethernet ports into a single multigigabit connection for a maximum of 12 trunks per unit.

■ Trunking links and Spanning Tree Protocol support

The CoreBuilder 9400 protects against cable and equipment failures with Spanning Tree Protocol and trunking links.

■ Failure protection

To protect your network, this system has an optional second power supply.

■ Resilient links

Resilient links technology protects your network against an individual link or device failure by providing a secondary backup link that is inactive until it is needed.

■ Manageability

<span id="page-11-3"></span>The CoreBuilder 9400 provides full support for VLANs and RMON-1, as well as a roving analysis port through SNMP management.

#### <span id="page-11-0"></span>**System Management**

<span id="page-11-5"></span>The CoreBuilder 9400 system includes integrated management to provide fault tolerance and maximum network availability. This management is accessible in three ways:

- CoreBuilder 9400 Administration Console
- Standard network management applications based on SNMP, such as 3Com's Transcend applications, Sun's SunNet Manager, HP's OpenView, and IBM's NetView AIX applications
- Web Management suite of applications, with forms for many management tasks, charts and wizards to help you configure and monitor your system, and online Help (separately installed) give you instant information about your configuration choices.

# <span id="page-11-1"></span>**Network Configuration Example**

This section discusses one way to place the CoreBuilder 9400 in your network.

#### <span id="page-11-4"></span><span id="page-11-2"></span>**Speeding Up Server Access**

To centralize your servers for easier service and support, use a configuration like the one shown in [Figure](#page-14-1) 3.

Suppose that all of your organization's servers are located in that physical space. These servers must support a large number of clients that are distributed throughout the organization's campus. The clients are switched Fast Ethernet desktops.

First, you can multiplex the traffic from each group of desktop clients into one higher-bandwidth stream (trunk) through a SuperStack II Switch 3900.

Each SuperStack II 3900 can, in turn, pass its traffic along to a CoreBuilder 9400, which multiplexes the traffic into Gigabit Ethernet streams for the servers.

This architecture eliminates bottlenecks caused by each Fast Ethernet device as it vies for access to the server.

You can also use the CoreBuilder 9400 for many other applications, such as to consolidate LAN backbones or to provide more flexible trunking configurations.

**12**inni<sub>nin</sub>.

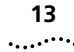

# <span id="page-12-3"></span><span id="page-12-1"></span><span id="page-12-0"></span>**System Overview — Front Panel**

<span id="page-12-2"></span>**Figure 1** Front Panel of the CoreBuilder 9400 System

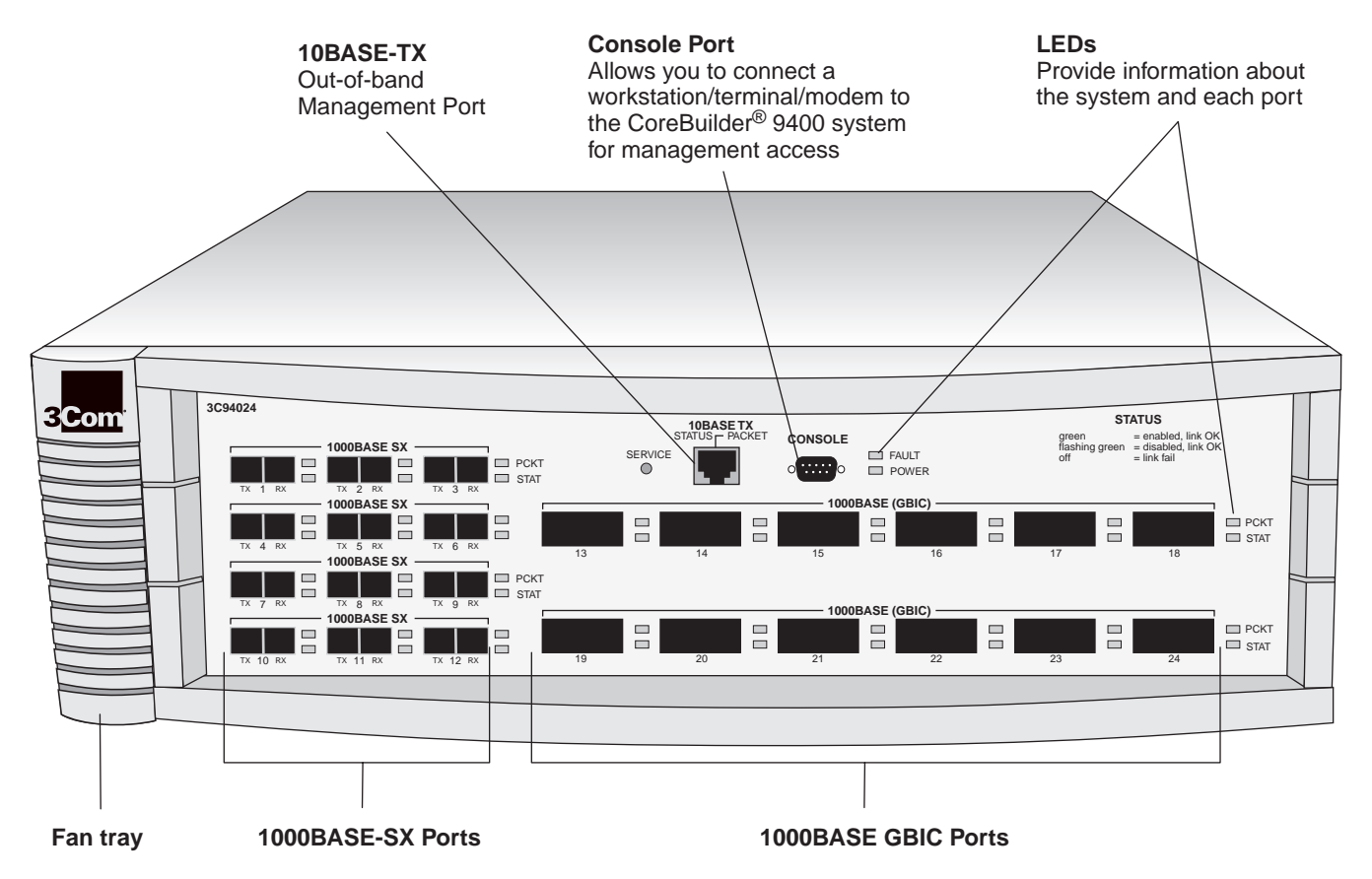

# <span id="page-13-0"></span>**System Overview — Back Panel**

**Figure 2** Back Panel of the CoreBuilder 9400 System

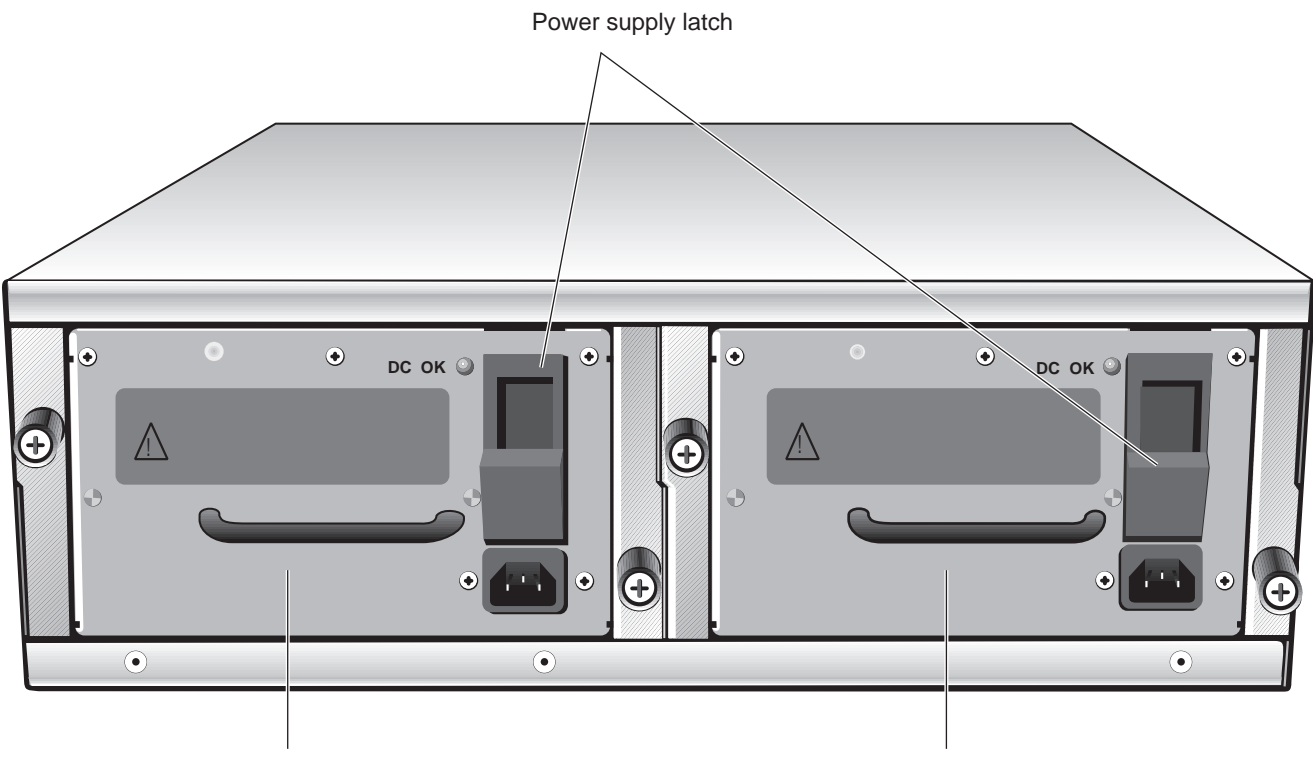

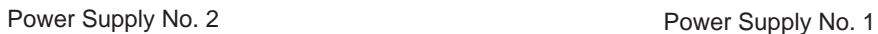

# <span id="page-14-0"></span>**System Overview — Sample Application**

<span id="page-14-1"></span>**Figure 3** Centralizing a Data Center with the CoreBuilder 9400 System

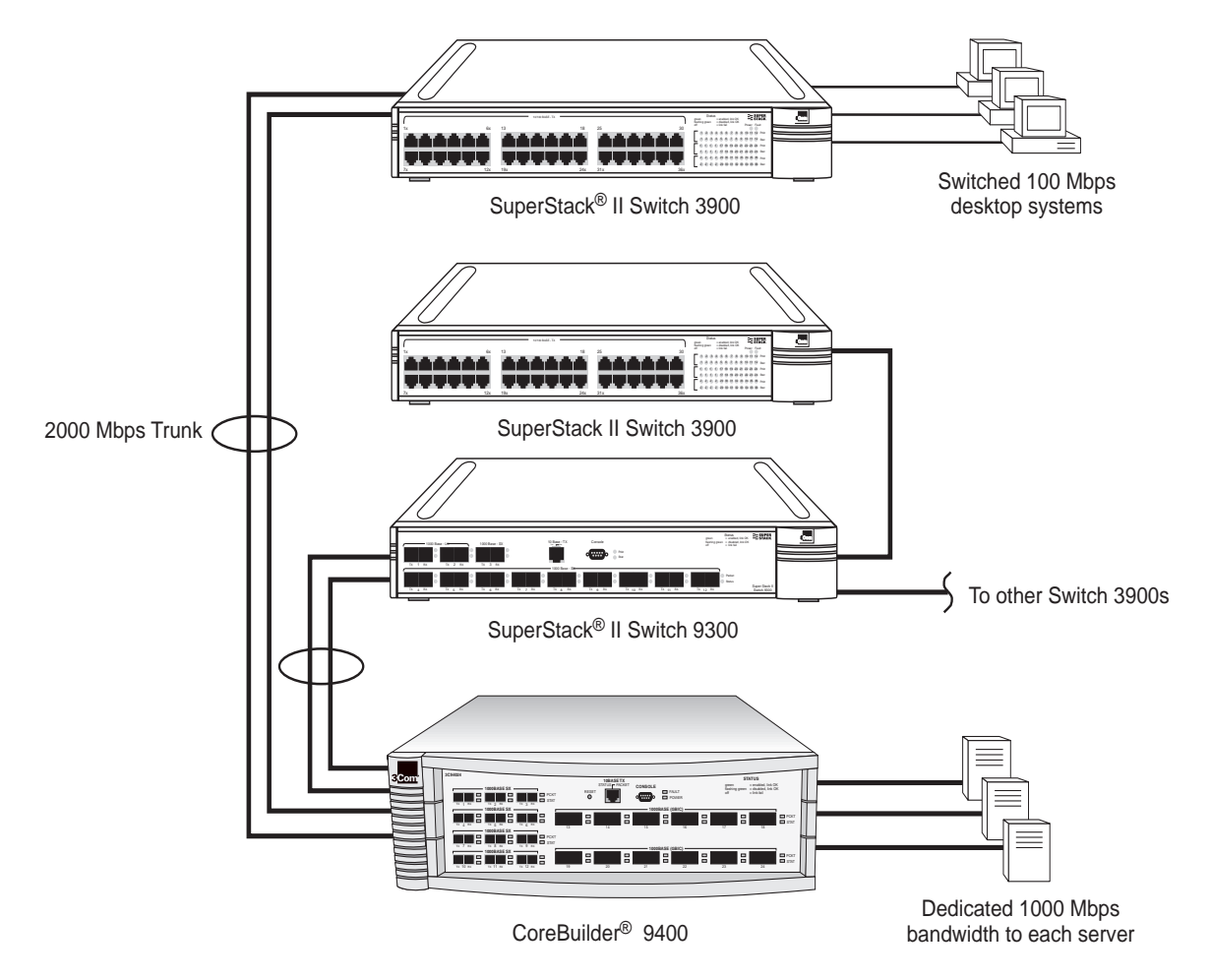

Chapter 1: System and Setup Overview

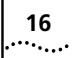

<span id="page-16-1"></span><span id="page-16-0"></span>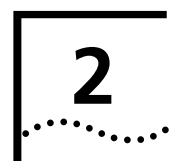

# **INSTALLING THE SYSTEM**

This chapter describes how to install your CoreBuilder® 9400 system on a table top or in a distribution rack.

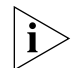

*See [Appendix](#page-46-5) C for site requirements.*

- To install the CoreBuilder 9400 system on a table top, read these sections:
	- ["Before You Begin"](#page-16-2) (the next section)
	- ["Installing the System on a Table Top"](#page-16-3) on [page](#page-16-3) 17
- To install the CoreBuilder 9400 system in a distribution rack, read these sections:
	- ["Before You Begin"](#page-16-2) (the next section)
	- ["Installing the System in a Distribution Rack"](#page-17-0) on [page](#page-17-0) 18

# <span id="page-16-2"></span>**Before You Begin**

Before you begin this procedure, be sure to:

■ Move the CoreBuilder 9400 system close to where you plan to install it.

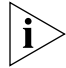

*Install the system near an easily accessible power outlet. You can power down the system only by removing the power cord from the power source.*

■ Have a No. 2 Phillips screwdriver available.

- Have the system mounting kit available. See [Table](#page-16-5) 3.
- <span id="page-16-5"></span>**Table 3** CoreBuilder 9400 System Mounting Kit

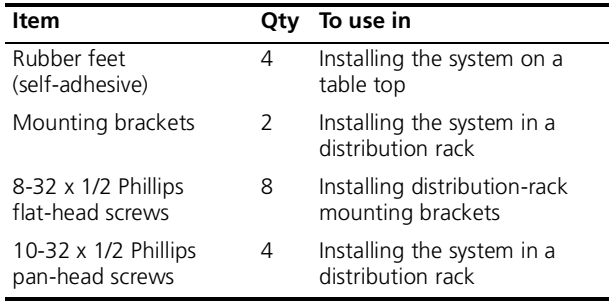

# <span id="page-16-4"></span><span id="page-16-3"></span>**Installing the System on a Table Top**

To install the CoreBuilder 9400 system on a table top, follow these instructions:

- **1** See [Appendix](#page-46-5) C for site requirements.
- **2** Turn the system on its side.
- **3** Remove the protective covering from the rubber feet and place one foot in each marked area at the four corners of the unit.
- **4** Turn the system onto its feet.
- **5** Verify that the air intake vents and fan exhaust vents at the sides of the system are not blocked.

You are now ready to cable your system. For instructions, see [Chapter](#page-18-4) 3.

# <span id="page-17-0"></span>**Installing the System in a Distribution Rack**

<span id="page-17-4"></span>You can mount the CoreBuilder 9400 system into a 48.26 mm (19-in.) distribution rack. This section describes how to prepare the system and distribution rack for installation and how to mount the system in the rack.

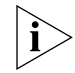

**18**

<span id="page-17-1"></span>arra<sub>tan</sub>

*Install your distribution rack near an easily accessible power outlet. You can power down the system only by removing the power cord from the power source.*

<span id="page-17-3"></span>To prepare the system and distribution rack for installing the CoreBuilder 9400 system:

- **1** See [Appendix](#page-46-5) C for distribution rack requirements.
- **2** Attach one of the L-shaped mounting brackets to one side of the CoreBuilder 9400 using the 8-32 x 1/2 Phillips flat-head screws. Attach the other bracket to the other side. See [Figure](#page-17-2) 4.

<span id="page-17-2"></span>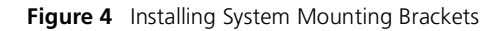

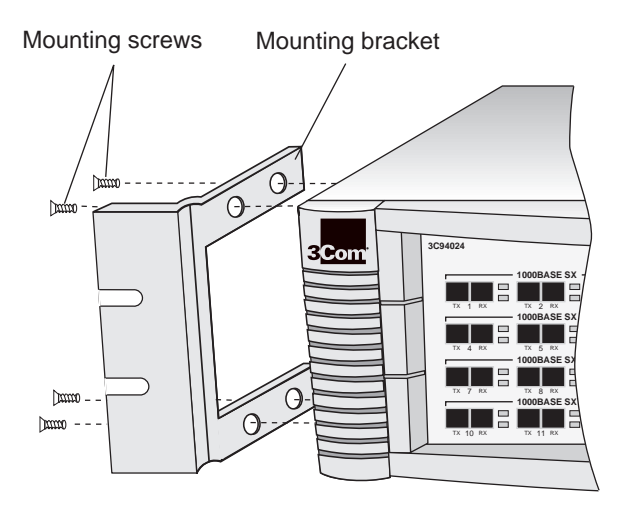

- **3** Carefully lift the system into place, aligning the bracket holes with the distribution rack holes.
- **4** While you hold the system in place, insert the four mounting screws (10-32 x 1/2 Phillips pan-head) into the mounting holes on each side of the rack.
- **5** Tighten the mounting screws.

You are now ready to cable the system. For cabling instructions, see [Chapter](#page-18-4) 3.

# <span id="page-18-4"></span><span id="page-18-1"></span><span id="page-18-0"></span>**3**

# <span id="page-18-8"></span>**CABLING COREBUILDER 9400 PORTS**

This chapter describes how to cable your CoreBuilder® 9400 system for connection to the network. It gives an overview of cabling and describes how to cable:

- Gigabit Ethernet ports
- Console port
- Out-of-band management port

When all of your Gigabit Ethernet and system network connections are complete, see [Chapter](#page-28-4) 4.

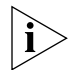

*If you are staging the system, you do not need to connect it to the network at this point. See [Chapter](#page-28-4) 4 to start your system before you cable it.*

# <span id="page-18-2"></span>**Overview of Cabling**

<span id="page-18-6"></span>The CoreBuilder 9400 system is a Gigabit Ethernet switch with this fixed configuration:

- <span id="page-18-5"></span>■ Twelve 1000BASE-SX ports
- Twelve 1000BASE GBIC ports (LX or SX transceivers)

# <span id="page-18-7"></span><span id="page-18-3"></span>**Fiber Safety Precautions**

The CoreBuilder 9400 system uses lasers in its fiber optic ports. To ensure your safety, comply with the following precautions.

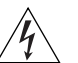

*WARNING: The fiber optic lasers used in this system meet the regulatory requirements for casual exposure to the eye. As with any source of bright light, however, 3Com recommends that you do not look into the laser light source.*

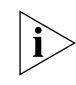

*IEC 825, Class 1 Laser Devices are for connection only to Class 1 Laser Devices. MMF and SMF fiber optic interfaces use lasers.*

$$
\fbox{\hskip 2cm}\xspace\negthinspace\text{CLASS 1}\xspace\negthinspace\text{LASER PRODUCT}
$$

# <span id="page-19-0"></span>**Cabling Gigabit Ethernet Ports**

Before you cable the system, consider this Caution.

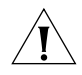

*CAUTION: You may not want to connect the network cables before you power on the system (chapter 4) if you need to configure trunks, resilient links, or the Spanning Tree Protocol (STP). To avoid bridge loops, configure trunks, resilient links, and STP using the Administration Console before you connect the cables and after you power up the system. See the* Command Reference Guide *and the* Implementation Guide *for your system.*

#### <span id="page-19-1"></span>**Guidelines for Gigabit Ethernet Cabling**

For all Gigabit Ethernet cabling, keep the ports and connectors free of dust. See ["Cleaning Dirty Fiber](#page-39-1)  [Optic Ports and Connectors"](#page-39-1) on [page](#page-39-1) 40 for details.

#### <span id="page-19-2"></span>**Recommended Distances for 1000BASE-SX Ports or Transceivers**

When you cable 1000BASE-SX ports or transceivers, verify that the length of the fiber cable from the system to any attached device does not exceed these recommended distances:

- Use 62.5-micron MMF fiber with a modal bandwidth specification of 160 MHz\*km for distances of up to 220 m (722 ft).
- Use 62.5-micron MMF fiber with a modal bandwidth specification of 200 MHz\*km for distances of up to 275 m (902 ft).
- Use 50-micron MMF fiber with a modal bandwidth specification of 400 MHz\*km for distances of up to 500 m (1645 ft).
- Use 50-micron MMF fiber with modal bandwidth specification of 500 Mhz\*km for distances of up to 550 m (1805 ft).

#### <span id="page-19-4"></span><span id="page-19-3"></span>**Recommended Distances for 1000BASE-LX Transceivers**

When you cable 1000BASE-LX transceivers, verify that the length of the fiber cable from the system to any attached device does not exceed these recommended distances:

- Use 62.5-micron MMF fiber with a modal bandwidth specification of 160 MHz\*km for distances of up to 550 m (1805 ft).
- Use 62.5-micron MMF fiber with a modal bandwidth specification of 200 MHz\*km for distances of up to 550 m (1805 ft).
- Use 50-micron MMF fiber with a modal bandwidth specification of 400 MHz\*km for distances of up to 550 m (1805 ft).
- Use 50-micron MMF fiber with a modal bandwidth specification of 500 MHz\*km for distances of up to 550 m (1805 ft).
- Use 9-micron SMF fiber for distances of up to 10 km (6.2 mi). The specification requires and specifies 5 km (3.1 mi).

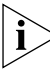

Use a conditioned launch cable to connect the 1000BASE-LX transceiver to multimode fiber. Using this cable ensures reliability over the maximum 550 <sup>m</sup> distance.

<span id="page-19-5"></span>**20**an bagai

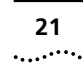

### <span id="page-20-3"></span><span id="page-20-0"></span>**Cabling 1000BASE-SX Ports**

<span id="page-20-2"></span>To cable one of the 1000BASE-SX ports with SC connectors:

- **1** Read the Caution at the beginning of ["Cabling](#page-19-0)  [Gigabit Ethernet Ports"](#page-19-0) earlier in this chapter.
- **2** Remove the dust covers and save them for future use.
- **3** Examine the port and connector pair for dust. Verify that nothing blocks the light transmission between the port and its connectors.
- **4** Attach one male connector of the SC cable connector pair to the right side of a fixed Gigabit Ethernet port.
- **5** Attach the remaining connector of the SC cable connector pair to the left side of the Gigabit Ethernet port.
- **6** To cable another port, repeat steps 1 through 4.

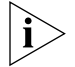

*When you cable GBIC transceivers, notice that the SC Receive (RX) port is on the left and the SC Transmit (TX) port is on the right. See [Figure](#page-24-0) 9.*

### [Figure](#page-20-1) 5 shows cabling for the 1000BASE-SX ports.

#### <span id="page-20-1"></span>**Figure 5** Cabling the 1000BASE-SX Port

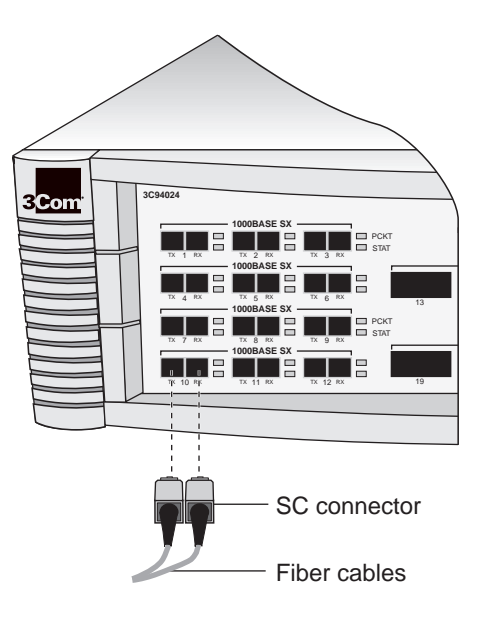

<span id="page-21-2"></span>CHAPTER 3: CABLING COREBUILDER 9400 PORTS

#### <span id="page-21-0"></span>**Cabling 1000BASE GBIC Ports**

Each 1000BASE GBIC (Gigabit Interface Converter) port accepts one of these transceivers:

- <span id="page-21-4"></span>■ **1000BASE-SX GBIC** — Use this transceiver to connect the GBIC port directly to multimode fiber-optic cable. For instructions, see the procedure in this section.
- 1000BASE-LX GBIC Use this transceiver to connect the GBIC port directly to single-mode fiber-optic cable or to multimode fiber using a conditioned launch cable. For instructions on using this transceiver to connect to single-mode fiber, see the procedure in this section. To connect this transceiver to multimode fiber, see ["Connecting](#page-23-0)  [the LX Transceiver to MMF"](#page-23-0) on [page](#page-23-0) 24 for details.

*To ensure optimal compatibility, performance, and regulatory compliance, use only GBIC transceivers and conditioned launch cables that 3Com supports. For a list of currently supported GBICs and launch cables, visit this 3Com Web site:*

**http://www.3Com.com/gigabit\_ethernet/gbics**

*You can insert and remove the GBIC transceiver while the system is powered on and running.* 

To connect a GBIC port directly to single-mode fiber with an LX transceiver, or to connect a GBIC port directly to multimode fiber with an SX transceiver, follow these steps:

- **1** Read and follow the ["Fiber Safety Precautions"](#page-18-3) on [page](#page-18-3) 19 and the Caution at the beginning of ["Cabling Gigabit Ethernet Ports"](#page-19-0) earlier in this chapter.
- **2** Orient the transceiver so that the duplex SC connector is toward you, as shown in [Figure](#page-21-1) 6.

<span id="page-21-1"></span>**Figure 6** Inserting the GBIC Transceiver

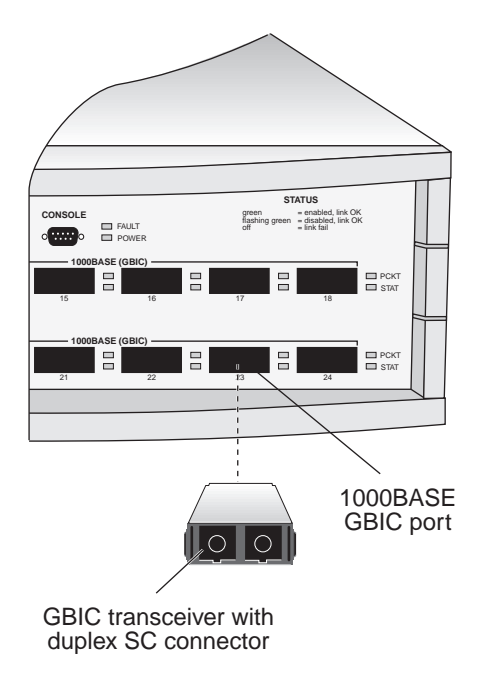

<span id="page-21-3"></span>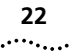

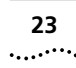

- **3** Do one of the following, depending on the transceiver that you are using:
	- **Side tabs** Compress the side tabs and gently slide the transceiver into the GBIC port until it clicks into place.

OR

- **Front lever** Move the front lever to the upright position and gently slide the transceiver into the GBIC port until it clicks into place (or until you cannot insert it any further). Then move the front lever to the downward position to lock the transceiver into place.
- **4** If you haven't already done so, remove the SC connector cover from the transceiver, as shown in [Figure](#page-22-0) 7.

<span id="page-22-0"></span>**Figure 7** Removing the SC Connector Cover

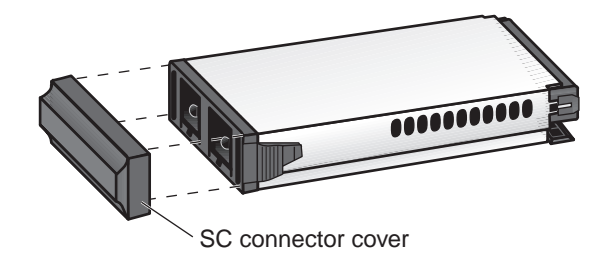

**5** Plug the male duplex SC connector on the fiber optic network cable into the duplex SC port on the GBIC transceiver, as shown in [Figure](#page-23-1) 8. If you are using an SX transceiver, the fiber optic cable must support multimode transmission. If you are using an LX transceiver, the fiber optic cable must support single-mode transmission or multimode transmission with a conditioned launch cable.

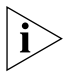

*You can also connect an LX transceiver to multimode fiber. See ["Connecting the LX Transceiver to MMF"](#page-23-0) on [page](#page-23-0) 24 for details.* 

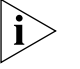

*In the event that you need to remove the GBIC transceiver, follow these steps, depending on the transceiver that you are using:*

■ *Side tabs — Compress the side tabs and gently pull the transceiver out of the port.*

*OR*

■ *Front lever — Move the front lever to the upward position. Then grasp the lever and gently pull the transceiver out of the port.*

<span id="page-23-1"></span>**Figure 8** Cabling the GBIC Transceiver

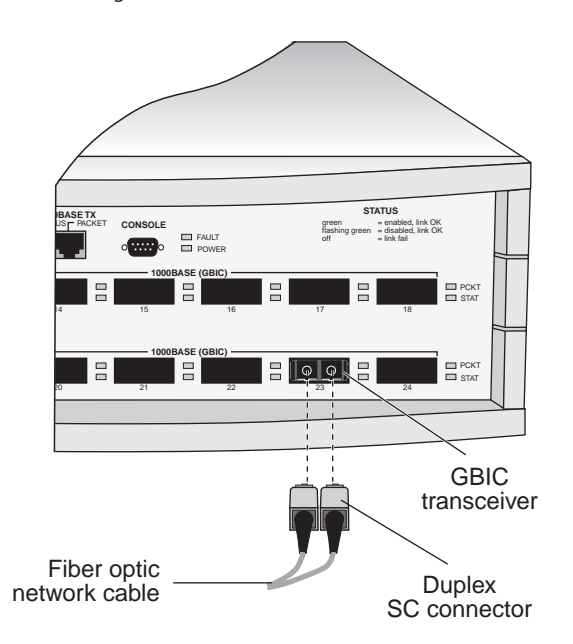

- **6** Attach the other end of the network fiber-optic cable to the network device that you want to connect.
- **7** Repeat steps 1 through 6 for additional GBIC ports.

#### <span id="page-23-0"></span>**Connecting the LX Transceiver to MMF**

The LX transceiver supports a connection to multimode fiber using a conditioned launch cable. The conditioned launch cable consists of an offset mechanism on the transmit side of the cable that aligns the single-mode laser launch away from the center of the multimode fiber core, creating a transmission signal similar to typical multimode light-emitting-diode (LED) launches. This offset allows the transmission of LX signals over multimode fiber cable.

*You need a conditioned launch cable to complete the following procedure. To ensure optimal compatibility, performance, and regulatory compliance, use only conditioned launch cables that 3Com supports. For a list of currently supported launch cables, visit this 3Com Web site:*

**http://www.3Com.com/gigabit\_ethernet/gbics**

To cable a GBIC port to multimode fiber using an LX transceiver:

- **1** Read and follow the ["Fiber Safety Precautions"](#page-18-3) on [page](#page-18-3) 19 and the Caution at the beginning of ["Cabling Gigabit Ethernet Ports"](#page-19-0) earlier in this chapter.
- **2** Insert a GBIC LX transceiver into a GBIC port until it clicks into place, as shown in [Figure](#page-21-1) 6.
- **3** If you haven't already done so, remove the SC connector cover from the transceiver, as shown in [Figure](#page-22-0) 7.

**24**. . . . . . . . .

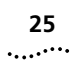

*When you cable GBIC transceivers, note that the SC Receive (RX) port is on the left and the SC Transmit (TX) port is on the right. See [Figure](#page-24-0) 9.*

- **4** Insert the SC connectors on the conditioned launch cable into the transceiver as shown in [Figure](#page-24-0) 9, ensuring that you:
	- Insert the SC connector on the multimode Receive (RX) side of the conditioned launch cable into the RX port on the transceiver.
	- Insert the SC connector on the single-mode Transmit (TX) side of the conditioned launch cable into the TX port on the transceiver.

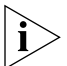

*You can think of the conditioned launch cable as an extension to the multimode network cable.* 

- **5** Attach the other end of the conditioned launch cable to the multimode network cable, ensuring that you:
	- Connect the multimode RX side of the conditioned launch cable to the RX side of the network cable.
	- Connect the multimode TX side of the conditioned launch cable to the TX side of the network cable.

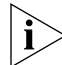

*If necessary, use fiber-optic couplers to connect the male SC connectors on the multimode end of the conditioned launch cable to the multimode network cable.* 

**6** Attach the other end of the network fiber-optic cable to the network device that you want to connect.

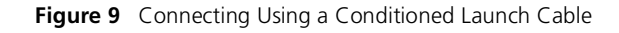

<span id="page-24-0"></span>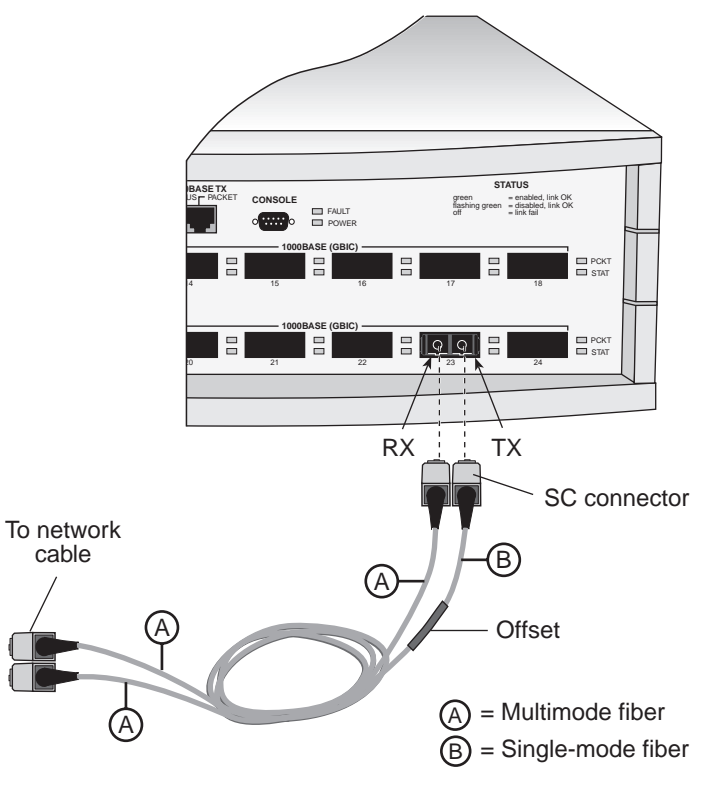

<span id="page-24-1"></span>**7** Repeat steps 1 through 6 for additional 1000BASE GBIC ports.

# <span id="page-25-0"></span>**Cabling the Console Port**

<span id="page-25-5"></span><span id="page-25-2"></span>**26**

<span id="page-25-6"></span>. . . . . . . . .

<span id="page-25-4"></span>The Console port provides access for either local or remote administration.

For local administration of the CoreBuilder 9400, the Console port provides an RS-232 connection to a local terminal or workstation that runs a terminal emulation program and acts as the console.

<span id="page-25-7"></span><span id="page-25-3"></span>For remote administration, the Console port provides the means to connect an external modem, which you can use to establish a connection between your current Administration Console session and the modem port.

The Console port has a male 9-pin, D-type connector. See ["Console Port Pin Assignments"](#page-26-0) next for pin-out information.

To cable the Console port:

- **1** Attach the female DB-9 cable connector to the Console port's male connector. See [Figure](#page-25-1) 10.
- **2** Attach the other end of the serial cable to your terminal or workstation.

You can also remotely access the system through any Gigabit Ethernet port using Telnet. See the *Command Reference Guide*.

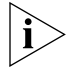

*To use the Administration Console to configure the system for management access through the Console port, see [Chapter](#page-32-4) 5.*

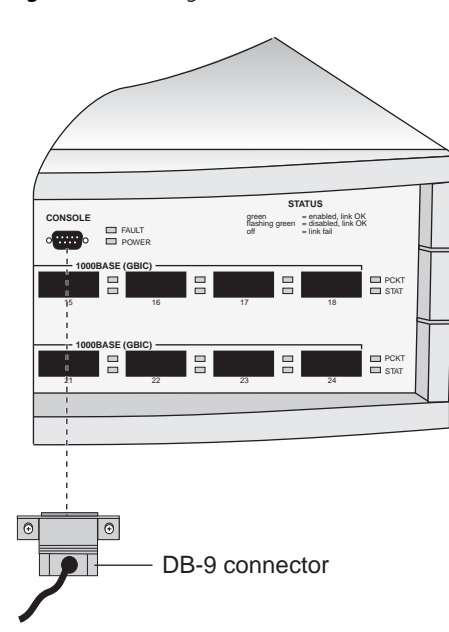

#### <span id="page-25-1"></span>**Figure 10** Cabling the Console Port

# <span id="page-26-5"></span>. . . . . . . .

#### <span id="page-26-2"></span><span id="page-26-0"></span>**Console Port Pin Assignments**

**Table 4** Console Port Pin Assignments

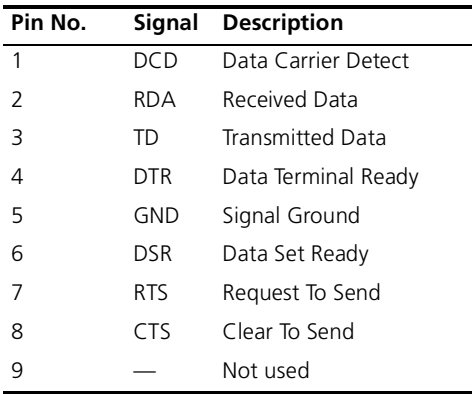

# <span id="page-26-4"></span>[Table](#page-26-2) 4 shows the Console port pin assignments. **Cabling the Out-of-Band Management Port** You can use the 10BASE-TX port on the

<span id="page-26-3"></span><span id="page-26-1"></span>CoreBuilder 9400 to manage your network out-of-band. Out-of-band management lets you diagnose network problems easily because you manage your network from a workstation on a different network.

To cable the out-of-band 10BASE-TX port:

- **1** Plug the male RJ-45 connector on the 10BASE-TX cable into the 10BASE-TX port until it clicks into place. See [Figure](#page-27-0) 11.
- **2** Attach the other end of the 10BASE-TX cable to the workstation or to a different network connection.

To configure your CoreBuilder 9400 to use out-of-band network management, see the *Command Reference Guide*.

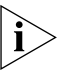

*This port is not a switch port, that is, it carries no network traffic. It is a port for management purposes only.*

**8** CHAPTER 3: CABLING COREBUILDER 9400 PORTS

<span id="page-27-0"></span>**Figure 11** Cabling the Out-of-Band Management Port

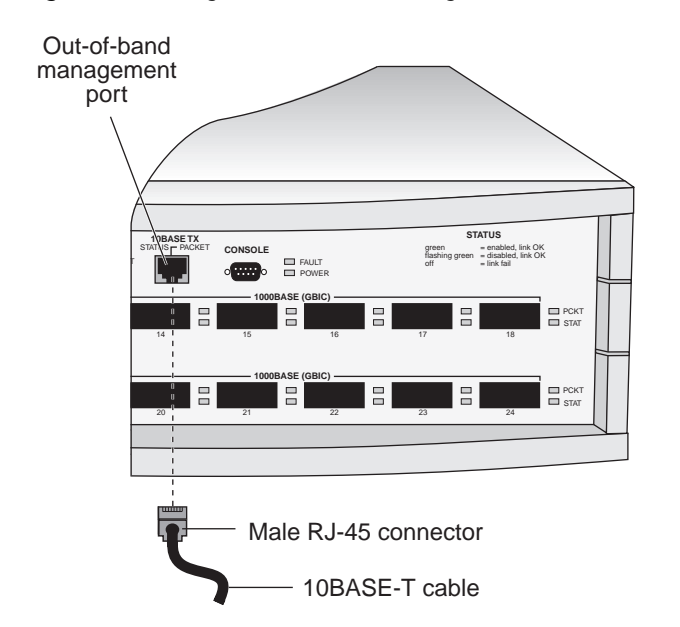

**28** $\cdots$ 

<span id="page-28-4"></span><span id="page-28-1"></span><span id="page-28-0"></span>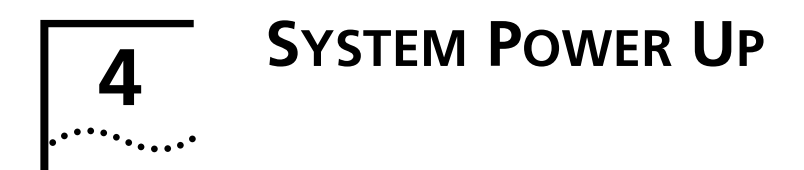

This chapter contains:

- ["Power Up"](#page-28-2) instructions for the CoreBuilder® 9400 system
- A description of ["Power-up Diagnostics"](#page-29-0)
- A list of ["System Checks"](#page-30-0) after power up

<span id="page-28-8"></span>For information on troubleshooting the system during power up, see [Chapter](#page-36-7) 6.

# <span id="page-28-3"></span><span id="page-28-2"></span>**Power Up**

To get your CoreBuilder 9400 powered up and ready to operate, follow the steps in this section.

See [Chapter](#page-18-4) 3 and [Chapter](#page-32-4) 5 for information about cabling and configuring the Console port.

*To view error messages while the system runs power-up diagnostics, connect a terminal, a workstation, or a PC that has terminal emulation to the system's Console port.* 

- **1** Verify that the power outlet is near the system and easily accessible. You can turn the system off only by removing the power cord from the power source or from the system itself.
- <span id="page-28-6"></span>**2** On the back panel, slide the power supply latch up and plug the power cord into the power receptacle.

See [Figure](#page-28-5) 12 for the location of the power receptacle.

<span id="page-28-5"></span>**Figure 12** CoreBuilder 9400 System Power Receptacle

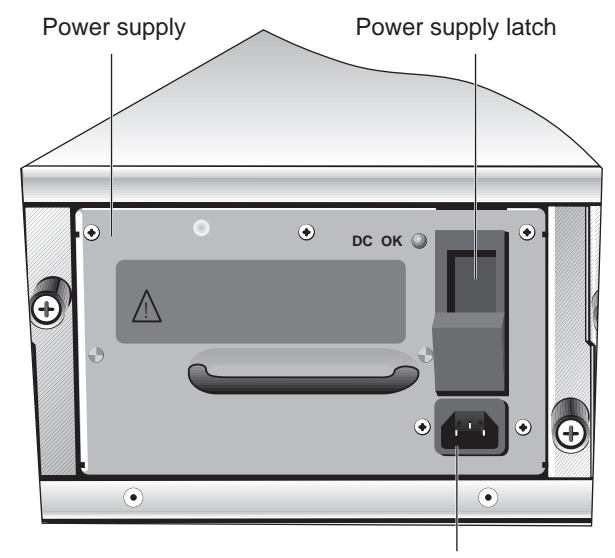

Power receptacle

- <span id="page-28-7"></span>**3** Plug the other end of the power cable into a power outlet.
- **4** If you want add an additional power supply, repeat [step](#page-28-6) 2 and [step](#page-28-7) 3 for the second power supply.

### <span id="page-29-0"></span>**Power-up Diagnostics**

<span id="page-29-16"></span>The CoreBuilder 9400 system runs diagnostic software at power up. This software verifies that the system works before you add it to the network.

If any component fails during power-up diagnostics, the system fails to power up.

During power up, the system and port status LEDs provide information about the CoreBuilder 9400 system. See [Figure](#page-12-3) 1 in [Chapter](#page-10-5) 1 for the location of the LEDs.

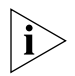

<span id="page-29-17"></span><span id="page-29-15"></span>*To view error messages that are displayed during power-up diagnostics, connect a terminal, workstation, or PC that has terminal emulation to the system's Console port. See [Chapter](#page-18-4) 3.*

#### <span id="page-29-1"></span>**System Diagnostics**

<span id="page-29-14"></span><span id="page-29-12"></span><span id="page-29-11"></span>This section describes the LEDs that provide information about the system as a whole.

#### <span id="page-29-2"></span>**Power LED Activity**

- **Green** The system is on; the system is running or has run diagnostics.
- **No Light** The system has no power; no diagnostics are running.

#### <span id="page-29-10"></span><span id="page-29-8"></span><span id="page-29-3"></span>**Fault LED Activity**

- **No Light** System diagnostics have been successfully completed and the system is operational.
- **Solid or Blinking Yellow** The system has failed diagnostics, or some other operational error has occurred.

<span id="page-29-13"></span><span id="page-29-9"></span><span id="page-29-7"></span>See [Chapter](#page-36-7) 6 for troubleshooting information.

#### <span id="page-29-4"></span>**Gigabit Ethernet Port Diagnostics**

This section summarizes the information displayed by the port LEDs.

#### <span id="page-29-5"></span>**Packet LED Activity**

- **No light** Data is not being transmitted or received by the port.
- **Blinking yellow** Data is not being transmitted or received by the port.
- Yellow Data is passing through the port.

#### <span id="page-29-6"></span>**Status LED Activity**

- **No light** The port is off-line.
- **Blinking green** The port is online but disabled.
- Green The port is online and enabled.

See [Chapter](#page-36-7) 6 for troubleshooting information.

**30**arra<sub>tan</sub>a

### <span id="page-30-0"></span>**System Checks**

After the system has successfully completed the power-up diagnostics, check the items in [Table](#page-30-2) 5 to verify that the system is operating correctly. If you discover abnormal conditions, see [Chapter](#page-36-7) 6.

<span id="page-30-2"></span>

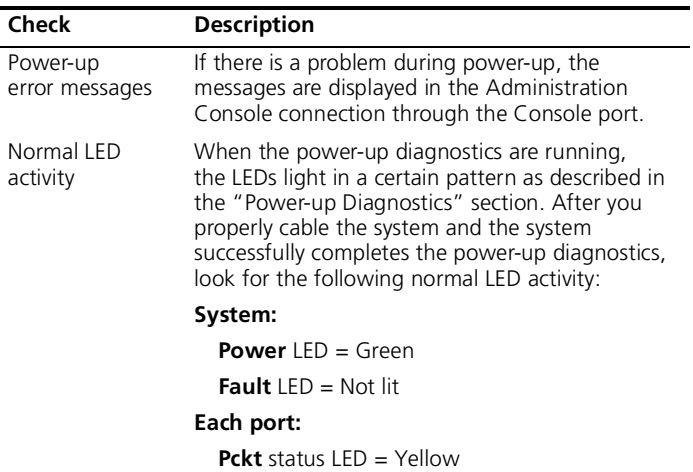

**Stat** status LED = Green

If an LED does not light or shows a color different from the one indicated here, see [Chapter](#page-36-7) 6 for information about the cause of the problem.

# <span id="page-30-1"></span>**Next Step: Software Configuration**

Your CoreBuilder 9400 system is shipped from the factory with the software installed and IEEE 802.1d Spanning Tree Protocol *disabled*. To configure your system for your particular networking environment (including setting up SNMP), you must first establish **Table 5** System Power-Up Checklist **Table 5** System Power-Up Checklist **Table 3** System Power-Up Checklist **Table 1 Table 1 Table 1 Table 1 Table 1 Table 1 Table 1 Table 1 Table 1 Table 1 Table 1**

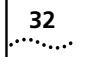

CHAPTER 4: SYSTEM POWER UP

# <span id="page-32-4"></span><span id="page-32-1"></span><span id="page-32-0"></span>**5**

# **QUICK SETUP FOR MANAGEMENT ACCESS**

This chapter provides easy instructions for configuring the CoreBuilder® 9400 system for management access. When you decide how you want to manage your system, follow the configuration instructions for your preferred type of management access.

### <span id="page-32-2"></span>**About CoreBuilder 9400 System Management**

To configure and manage your CoreBuilder 9400 system, you can use one of several applications after you establish a connection:

- CoreBuilder 9400 Administration Console
- Other SNMP-based network management applications
- Web Management suite of applications

The Administration Console is a character-oriented, menu-driven user interface for administering the system. You can access the Administration Console out-of-band, using either the 10BASE-TX port or the Console port, or in-band, using one of the Gigabit Ethernet ports through the IP network protocol. For more detailed information, see the *Command Reference Guide*.

For more complete network management, use an external SNMP-based management application such as 3Com's Transcend Enterprise Manager for UNIX or Windows or another network management application.

The Web Management suite of applications allows you manage your system using a Web browser. It consists of WebConsole (including Configuration Wizards), DeviceView, Performance, and the HTML-based Help system.

#### <span id="page-32-7"></span><span id="page-32-3"></span>**How Do You Want to Manage the System?**

You can manage your system locally through a terminal connection or through the network with an IP connection. [Table](#page-32-5) 6 describes the access mechanisms.

<span id="page-32-5"></span>**Table 6** Management Access Mechanisms

<span id="page-32-8"></span><span id="page-32-6"></span>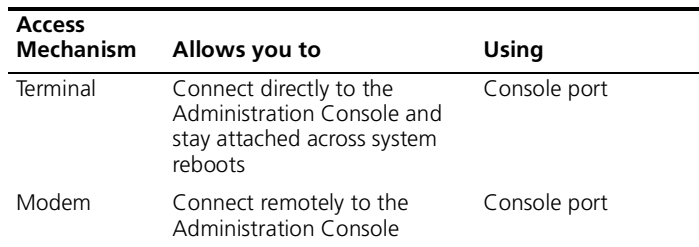

#### <span id="page-33-4"></span>**Table 6** Management Access Mechanisms

<span id="page-33-6"></span>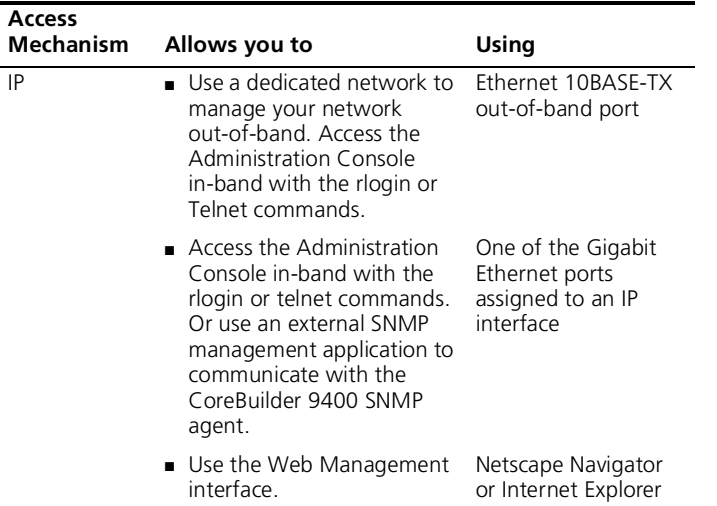

<span id="page-33-5"></span>These mechanisms are described more fully in the next sections.

#### <span id="page-33-0"></span>**Terminal Connection**

Direct access through the Console port is often preferred because it allows you to remain on the system during system boots. A Macintosh or PC attachment can use any terminal emulation program for connecting to the Console port. A workstation attachment under UNIX can use the emulator TIP or you can attach a terminal.

For more details, see the documentation that is shipped with your terminal emulation program.

#### <span id="page-33-1"></span>**Modem Connection**

To access the system through a modem, establish a connection between your workstation and the Console port. When you configure the external modem from the Administration Console menu system, the Console appears to be directly connected to the external modem. See the *Command Reference Guide* for more information.

<span id="page-33-3"></span>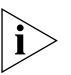

*Use the Console port for either a terminal connection or a modem connection.*

#### <span id="page-33-2"></span>**IP Management Interface**

An IP interface is the connection between the CoreBuilder 9400 system and a subnetwork. Use the IP interface to manage the system in two ways:

■ **In-band** — Through a Gigabit Ethernet port

You can use this port for switching and managing the system simultaneously.

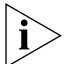

*This method decreases the total bandwidth available on the port for switching.*

■ **Out-of-band** — Through the 10BASE-TX port that is located to the left of the Console port

You can use this port only to manage the system, not for switching network traffic. Managing your system out-of-band conserves all available bandwidth for the Gigabit Ethernet ports. Also, if network problems exist, you can manage the system from a different network. See the *Implementation Guide* for more information on in-band and out-of-band management.

**34**. . . . . . . . .

With an IP interface and either the in-band or the out-of-band port, you use the rlogin or Telnet commands to access the Administration Console using TCP/IP from a host computer. You can also use the IP interface to manage the system with an external management application via SNMP or the Web Management software.

## <span id="page-34-0"></span>**Initial Management Access**

<span id="page-34-5"></span><span id="page-34-4"></span><span id="page-34-3"></span>The first time that you access your system, you connect through the Console port using a terminal or terminal emulator. These are the default settings for this port: 9600 baud, 8 bits, 1 stop bit, No parity.

When you access the Administration Console using the Console port, you see this prompt:

Select access level (read, write, administer):

**1** At the prompt, enter:

#### **administer**

**2** At the password prompt, press Return.

The following menu appears:

Menu options:

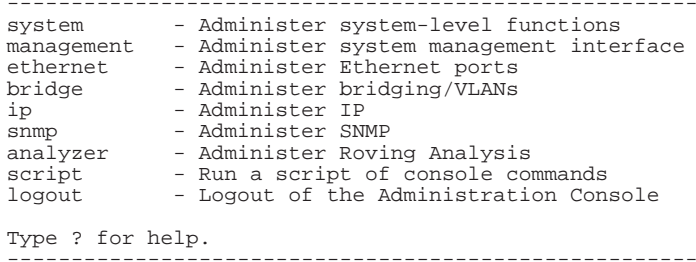

Select menu option:

Use this menu to change the Console port baud setting for the terminal or to configure your system for another management access mechanism.

#### <span id="page-34-2"></span><span id="page-34-1"></span>**Changing the Console Port Baud Setting**

To change the baud setting of the Console port:

**1** From the top level of the Administration Console, enter:

#### **system serialPort serialPortMode**

- **2** At the prompt, if the default value shown in brackets is modem, enter **console**. Otherwise, press Return.
- **3** Enter **baudRate**.
- **4** Enter 9600 for the Console port. The system supports these baud settings: 19200, 9600, 4800, 2400, and 1200.

The system displays this message:

Enter new value (1200-19200) [1200]: **9600** Error setting baud rate to 9600. Baud rate will change upon next connection.

# <span id="page-35-0"></span>**Configuring the IP Interface**

<span id="page-35-7"></span><span id="page-35-6"></span>These instructions include information on how to define an IP interface through which you can manage your CoreBuilder 9400 system. An IP interface contains the following parameters:

- <span id="page-35-9"></span>■ **IP address** — This address, which is specific to your network, is used to manage the system. The IP address defines both the number of the network to which the interface is attached and its host number on that network.
- **Subnet mask** This 32-bit number uses the same format and representation as an IP address. The subnet mask determines which bits in the IP address are interpreted as the network number, which as the subnet number, and which as the host number. Each IP address bit that corresponds to a 1 in the subnet mask is in the network and subnet part of the address. Each IP address bit that corresponds to a 0 is in the host part of the IP address.

#### <span id="page-35-1"></span>**In-band Management**

<span id="page-35-4"></span>To set the IP interface parameters to manage the system in-band:

**1** From the top level of the Administration Console, enter:

#### **ip interface define**

- **2** Enter the IP address of the interface.
- **3** Enter the subnet mask of the subnetwork to which the interface is to be connected.
- **4** Enter the interface type: **vlan**
- **5** Enter the VLAN interface index

<span id="page-35-8"></span>For more detailed instructions on assigning interface parameters, see the *Command Reference Guide.*

#### <span id="page-35-5"></span><span id="page-35-2"></span>**Out-of-band Management**

To set the IP interface parameters to manage the system out-of-band:

**1** From the top level of the Administration Console, enter:

#### **ip interface define**

- **2** Enter the IP address for the out-of-band port.
- **3** Enter the subnet mask of the subnetwork to which the interface is to be connected. Press Return to accept the default subnet mask.
- **4** Enter the interface type: **system**

For more detailed instructions on assigning interface parameters, see the *Command Reference Guide.*

<span id="page-35-3"></span>**36**arri<sub>tan</sub>.

# <span id="page-36-7"></span><span id="page-36-1"></span><span id="page-36-0"></span>**6**

# **TROUBLESHOOTING THE SYSTEM**

This chapter explains how to troubleshoot certain problems with the CoreBuilder® 9400 system. It covers:

- [Getting Additional Help](#page-36-2)
- [Diagnosing Problems](#page-36-3)
- [Cleaning Dirty Fiber Optic Ports and Connectors](#page-39-0)

# <span id="page-36-2"></span>**Getting Additional Help**

If you experience system problems that are not addressed in this chapter, contact your network supplier or 3Com Technical Support. Before you call, gather the following information and have it available:

- System serial number
- Maintenance agreement, or date of purchase and warranty information from the last pages of this guide.
- Software revision number
- Brief description of the problem

You can view some of this information in the Administration Console. From the top-level menu, enter **system display**. In the WebConsole, select the System folder and then click Summary.

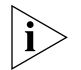

*For additional information and phone numbers, see [Appendix](#page-52-5) D.*

# <span id="page-36-6"></span><span id="page-36-3"></span>**Diagnosing Problems**

<span id="page-36-8"></span>By observing system diagnostics, you can identify and correct problems that might occur when the system powers up.

#### <span id="page-36-4"></span>**Power Failures**

If the system does not respond when you insert the power cord, see the troubleshooting suggestions in [Table](#page-37-0) 7.

#### <span id="page-36-5"></span>**Abnormal LED Activity**

<span id="page-36-10"></span><span id="page-36-9"></span>The CoreBuilder 9400 system has LEDs that indicate system or port problems. If you see abnormal LED activity, see [Table](#page-37-1) 8 and [Table](#page-38-0) 9 for troubleshooting suggestions.

#### <span id="page-37-0"></span>**Table 7** Troubleshooting Power Failures

<span id="page-37-7"></span>**38**

<span id="page-37-5"></span><span id="page-37-3"></span>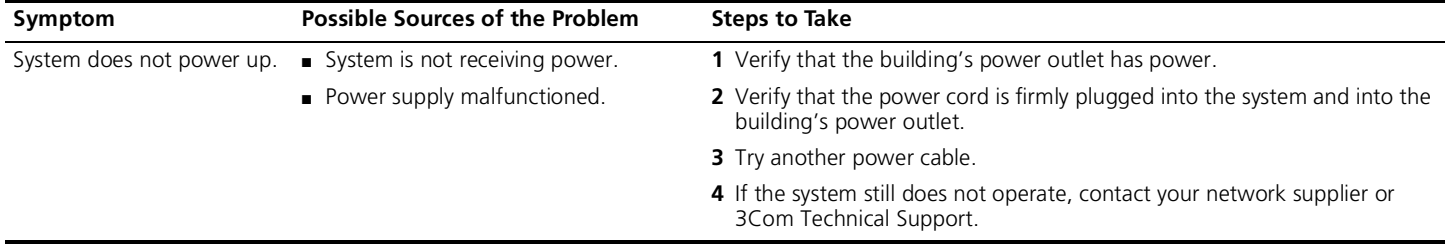

#### <span id="page-37-6"></span><span id="page-37-2"></span><span id="page-37-1"></span>**Table 8** Troubleshooting Abnormal System LED Activity

<span id="page-37-4"></span>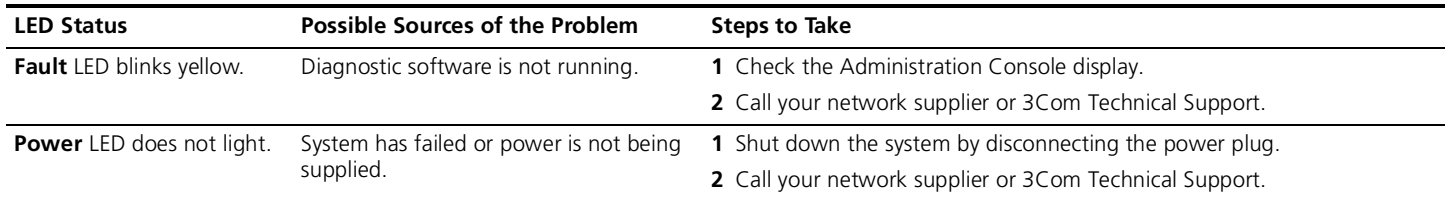

<span id="page-38-3"></span><span id="page-38-1"></span>

| <b>LED Status</b>               | <b>Possible Sources of the Problem</b>                                                                       | <b>Steps to Take</b>                                                                                                    |
|---------------------------------|----------------------------------------------------------------------------------------------------|----------------------------------------------------------------------------------------------------|
| <b>Pckt</b> LED does not light. | System is not processing any packets.                                                                        | Check the Administration Console display.                                                                                                    |
|                                 | ■ Cable problem.                                                                                             |                                                                                                    |
|                                 | ■ No data being transmitted or<br>received.                                                                  |                                                                                                    |
|                                 | • Port is disabled                                                                                           |                                                                                                    |
|                                 | $\blacksquare$ Port is off-line.                                                                             |                                                                                                    |
| <b>Stat</b> LED does not light. | System does not recognize a connection<br>to the port.                                                       | Verify that all cables are firmly plugged into both the system's affected<br>port and the attached device.                                                                                                    |
|                                 |                                                                                                    | ■ Cable is not fully attached to the port. 2 If a GBIC port is affected, verify that the transceiver is properly seated.<br>Re-seat the GBIC. If the transceiver is properly seated, try another<br>transceiver. |
|                                 | $\blacksquare$ Port cable is faulty.                                                                         |                                                                                                    |
|                                 | ■ Device attached to port is not<br>powered on.                                                              | <b>3</b> Test for faulty cables.                                                                                                    |
|                                 | Fiber optic ports or connectors are<br>dirty.                                                                | 4 Clean the fiber optic ports and connectors. See next section.                                                                                                    |
|                                 |                                                                                                    | When the problem is corrected, the LED lights green.                                                                                                    |
|                                 | $\blacksquare$ If a GBIC port is affected, the<br>transceiver may not be properly<br>seated or is defective. | If the LED still does not light, contact your network supplier or 3Com<br>Technical Support.                                                                                                    |

<span id="page-38-2"></span><span id="page-38-0"></span>**Table 9** Troubleshooting Abnormal Port LED Activity

### <span id="page-39-0"></span>**Cleaning Dirty Fiber Optic Ports and Connectors**

Fiber optic transceivers are sensitive optical devices. Handle them carefully. If dirt collects on a fiber optic lens, the associated LED may not light. You may also notice degradation in port performance, indicated by adverse changes in the Gigabit Ethernet statistics on a port.

To prevent dust from collecting on the fiber optic lens, keep the dust covers on the ports at all times when they are not in use.

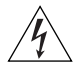

*WARNING: The fiber optic lasers used in this system meet the regulatory requirements for casual exposure to the eye. As with any source of bright light, however, 3Com recommends that you do not look into the laser light source.* 

To clean a fiber optic lens, take these steps:

**1** Remove any accumulated dust or debris from the port or connector by blowing across all surfaces with a canned air duster.

Compressed gas is recommended, such as Chemtronics' Ultrajet or the Triangle Tool Group's Liqui-Tool Dust-A-Way. Do not use commercial compressed air or "house air" because of the risk of oil contamination.

- <span id="page-39-3"></span>**2** Reconnect the cable to the port to check whether dusting has corrected the problem.
- **3** Gently wipe the ports with a lint-free, nonabrasive, nonadhesive swab. Microswabs by Texwipe are recommended.
- **4** Gently wipe the connectors with a lint-free, nonabrasive wipe or pad. Texwipe pads are recommended.

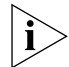

*Avoid touching any connector surface after you clean the connectors.* 

<span id="page-39-2"></span><span id="page-39-1"></span>**40**. . . . . . . . .

<span id="page-40-2"></span><span id="page-40-1"></span><span id="page-40-0"></span>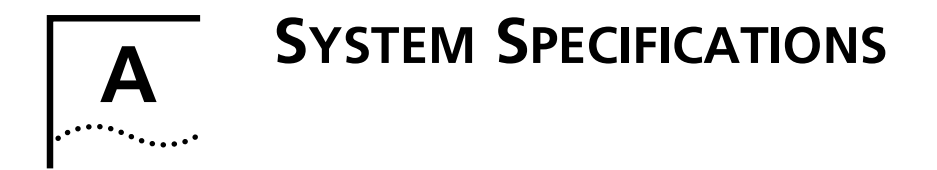

#### <span id="page-40-6"></span><span id="page-40-5"></span><span id="page-40-4"></span><span id="page-40-3"></span>**Specifications Physical Dimensions 13.3 cm (H) x 44 cm (W) x 41.9 cm (D)** 5.22 inches (H) x 17.32 inches (W) x 16.50 inches (D) Weight: 14.5 kg (32 lbs) **Environmental Requirements** Operating Temperature 0 to 50 °C (32 to 122 °F) Operating Humidity 10 to 95% relative humidity, noncondensing Storage Temperature –20 to 85 °C (-4 to 185 °F) Storage Humidity 95% maximum relative humidity, noncondensing **Safety Agency Certifications** UL 1950, CSA 22.2 No. 950, TUV EN60950 **UK General Approval Statement** The CoreBuilder 9400 is manufactured to the international Safety Standard EN60950 and is approved in the UK under the General Approval Number NS/G/12345/J/100003 for indirect connection to the public telecommunication network. **Designed to Comply with...** IEC 950 **Electromagnetic Emissions** Meets FCC part 15, Class A limits, and CISPR22 Class A limits Complies with EMC Council Directive 89/336/EEC, Class A limits **Heat Dissipation** 327 watts maximum (1116 BTU/hour maximum) **Power Supply** Receptacles 15 ampere service receptacles, type N5/15 or NEMA 5-15R (United States and Canada only) AC Line Frequency 47 to 63 Hz Input Voltage Options 100 to 240 VAC Current Rating 2.7 amperes at 120 volts

**Table 10** System Specifications for the CoreBuilder 9400

#### <span id="page-41-1"></span>**Table 11** Standards Supported by the CoreBuilder 9400

<span id="page-41-0"></span>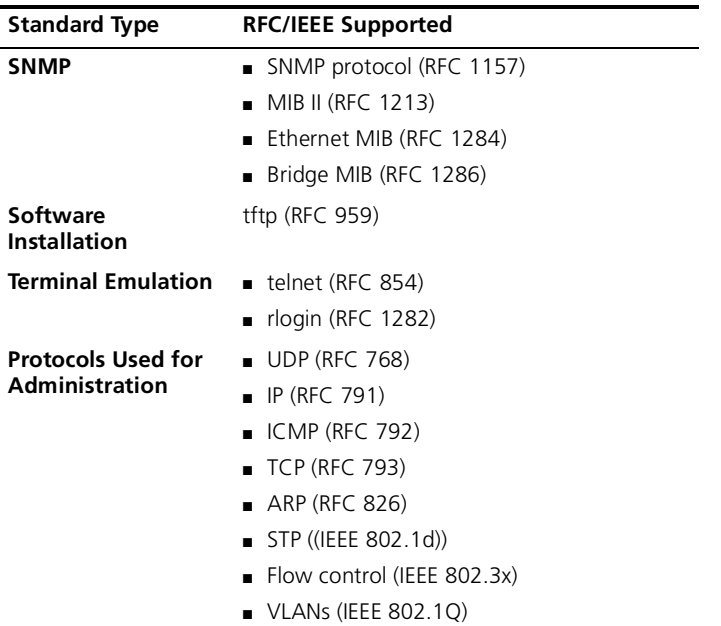

For updated MIB information, see the Release Notes.

#### **Table 12** LED Indicators on the CoreBuilder 9400

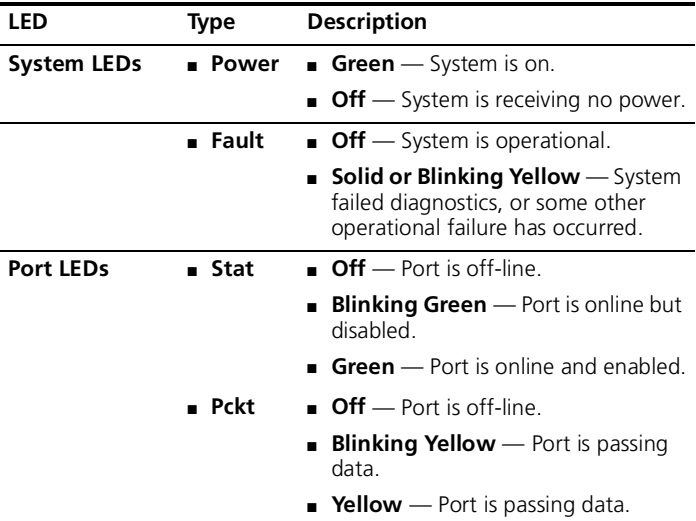

**42** $\left|\cdots\right\rangle$ 

<span id="page-42-7"></span><span id="page-42-1"></span><span id="page-42-0"></span>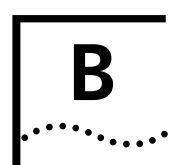

# **FIELD-REPLACEABLE UNITS**

<span id="page-42-9"></span>This appendix contains information on how to remove and replace the CoreBuilder® 9400 Field-Replaceable Units (FRUs). The FRUs include:

- Power supply assembly
- Fan tray assembly

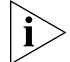

<span id="page-42-8"></span>*Only trained technical personnel should remove and install the power supply.*

# <span id="page-42-2"></span>**Audience**

This appendix is intended for **trained technical personnel** only. Do not attempt to remove or replace a CoreBuilder 9400 power supply if you have not had the proper training from 3Com. For training information, call 1-800-NET-3COM or see the numbers for your country in [Appendix](#page-52-5) D.

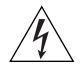

*WARNING: Hazardous energy exists within the CoreBuilder 9400 system. Use extreme caution when you remove or replace the FRUs. Always be careful to avoid electric shock or equipment damage. See ["Safety Precautions"](#page-42-3) next.*

# <span id="page-42-3"></span>**Safety Precautions**

Be sure that you follow all safety precautions when you replace components in a CoreBuilder 9400 system. Hazardous energy exists inside the system chassis. To avoid electric shocks, burns, or equipment damage, read and following these warnings:

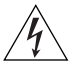

*WARNING: Always unplug the power cord before you open any electronics chassis box or enclosure.* 

<span id="page-42-10"></span>*When the system is on, do not touch any connections within the chassis. Do not insert metal objects into the system.*

# <span id="page-42-4"></span>**Power Supply Assembly Removal and Replacement**

The CoreBuilder 9400 system operates using a single power supply assembly. You can add a second power supply to the system for redundancy. If either power supply fails, the Fault LED lights yellow.

### <span id="page-42-6"></span><span id="page-42-5"></span>**Removing and Replacing the Power Supply**

- **1** Remove the power cord from the power supply.
- **2** Loosen the captive screws that secure the power supply to the chassis.
- **3** Grasp the power supply handle and gently slide the power supply out of the chassis.
- **4** Grasp the handle of the new power supply and gently slide it into the chassis.
- **5** To seat the power supply, ensure that all connectors are aligned. Then push the power supply inward until the connectors engage and latch. The latch should slide up. You feel a slight resistance as the connectors engage.

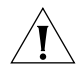

*CAUTION: If the resistance is too great, the connectors may not be aligned. Forcing the power supply inward could damage the connectors. If necessary, remove and reinsert the power supply, ensuring that the connectors are properly aligned.*

- **6** Tighten the captive screws that secure the power supply to the chassis.
- **7** Plug the power cord into the system.
- **8** Plug the other end of the power cord into the building's power outlet.

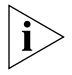

*If your system has two power supplies, be sure to plug in the second power supply. Leaving the second power supply unplugged causes the system diagnostics to generate a power supply error.*

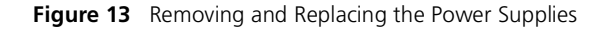

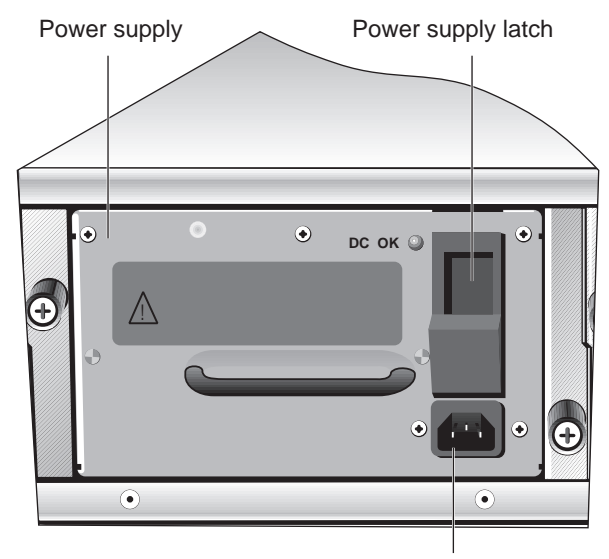

Power receptacle

**44**. . . . . . . . .

### <span id="page-44-1"></span><span id="page-44-0"></span>**Fan Tray Assembly Removal and Replacement**

<span id="page-44-2"></span>The CoreBuilder 9400 is cooled by the fan tray assembly, which contains two 12-volt DC fans. The fans are thermally controlled, which means that they run at slower speeds when the system is operating at temperatures of less than 30 °C and at full speed when the system temperature is above that.

You need no tools to remove the fan tray. You can remove and replace the fan tray with the power on.

To remove and replace the fan tray assembly, follow these steps:

- **1** Facing the front of the system, squeeze the fan tray latching tab.
- **2** Slide the fan tray out of the system.
- **3** Slide the new fan tray into the system chassis.
- **4** To seat the fan tray, ensure that the connectors are aligned, and then push the fan tray inward until the connectors engage and the fan tray latches. You feel a slight resistance as the connectors engage.

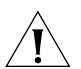

*CAUTION: If the resistance is too great, the connectors may not be aligned. Forcing the fan tray inward could damage the connectors. If necessary, remove and reinsert the fan tray, ensuring that the connectors are properly aligned.*

**Figure 14** Removing and Replacing the Fan Trays

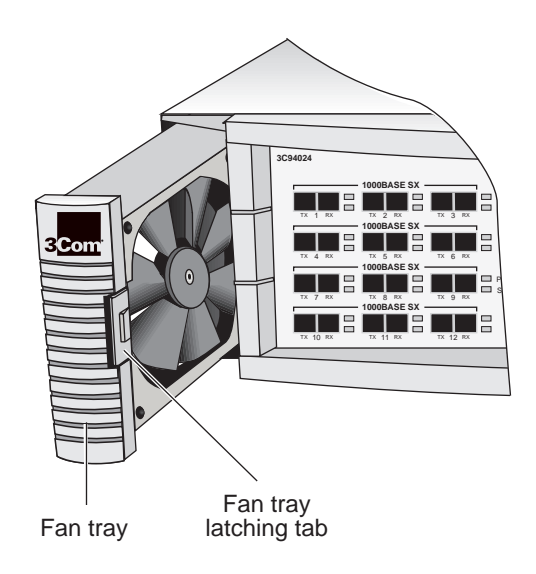

APPENDIX B: FIELD-REPLACEABLE UNITS

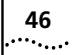

# <span id="page-46-5"></span><span id="page-46-1"></span><span id="page-46-0"></span>**C**

# **SITE REQUIREMENTS AND SAFETY CODES**

For your reference, this appendix summarizes the criteria that your site should meet for the CoreBuilder® 9400 to operate safely and effectively.

The topics covered in this appendix:

- [General Safety Requirements](#page-46-2)
- [Wiring Closet Recommendations](#page-46-3)
- [Distribution Rack Requirements](#page-47-0), if you mount one or more CoreBuilder 9400 systems in a distribution rack
- <span id="page-46-7"></span>■ [Building and Electrical Codes](#page-49-0)

# <span id="page-46-4"></span><span id="page-46-2"></span>**General Safety Requirements**

<span id="page-46-8"></span>For safe operation, your site must meet these general safety requirements:

- Environmental requirements. See [Appendix](#page-40-2) A and ["Wiring Closet Recommendations"](#page-46-3) for details. Pay special attention to temperature and humidity.
- All building and electrical codes for your city and country. See relevant "Building and Electrical Codes" for more information.
- Grounding requirements. See "Wiring Closet [Recommendations"](#page-46-3) and ["Distribution Rack](#page-47-0) [Requirements"](#page-47-0) for details.

# <span id="page-46-9"></span><span id="page-46-3"></span>**Wiring Closet Recommendations**

<span id="page-46-11"></span>The cabling system plan at your facility probably covers most wiring closet concerns. 3Com also recommends that you check these items:

- Verify that your wiring closet meets all of the requirements in your facility cabling plan.
- Verify that your wiring closet and your facility meet all state, local, and country building and wiring codes.
- Be sure that your system is easily accessible for installation and service.
- Provide adequate overhead lighting for easy maintenance.
- Be sure that all wiring closet doors have locks to prevent unauthorized access.
- <span id="page-46-6"></span>■ Assign wiring closet identification numbers using architectural location codes or some type of floor-grid matrix.
- <span id="page-46-10"></span>■ Select a vinyl floor covering for your wiring closet. Concrete floors accumulate dust; carpets can cause static electricity.
- Be sure that the wiring closet floor is flat and level. If you are using distribution racks and the floor is not level, bolt the racks to the floor to prevent them from tipping over.
- <span id="page-47-9"></span><span id="page-47-8"></span>■ Be sure that each wiring closet has a suitable ground. Ground all metal racks, enclosures, boxes, and raceways in the closet.
- Use AC power, 15-ampere service receptacles, type N5/15 or NEMA 5-15R for 120 VAC, and the other system specifications shown in [Appendix](#page-40-2) A.
- <span id="page-47-6"></span>■ Be especially sure to meet all system environmental requirements in [Appendix](#page-40-2) A, such as ambient temperature and humidity.
- <span id="page-47-3"></span>■ Be sure that the ventilation in the wiring closet is adequate to maintain a temperature below 40 °C  $(104 °F)$ .
- Install a reliable air conditioning and ventilation system if you plan to have two or more CoreBuilder 9400 systems in a single wiring closet.
- To prevent overheating during nonbusiness hours, guard against the ventilation being shut down while a CoreBuilder 9400 system remains powered up.

### <span id="page-47-0"></span>**Distribution Rack Requirements**

<span id="page-47-10"></span><span id="page-47-4"></span>If you plan to mount your CoreBuilder 9400 system in a distribution rack, verify that your rack meets the basic mechanical and space requirements described in this section.

#### <span id="page-47-13"></span><span id="page-47-12"></span><span id="page-47-5"></span><span id="page-47-1"></span>**Protective Grounding for the Rack**

Proper distribution rack grounding ensures that voltages induced into wiring by lightning or other disturbances are directed to ground. Normally, you use a distribution rack grounding kit and a ground conductor that is carried back to earth or to another suitable building ground. To order the grounding kit, contact your sales representative.

#### <span id="page-47-7"></span><span id="page-47-2"></span>**Space Requirements for the Rack**

Provide enough space in front of and behind the system so that you can service it easily. Allow a minimum of 76 cm (30 in.) between the rack and any wall behind or in front of it. Extra room on each side is optional. See [Figure](#page-48-1) 15.

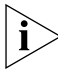

<span id="page-47-11"></span>*Install your distribution rack near an easily accessible power outlet. You can power down the system only by removing the power cord from the power source.*

**48**arra<sub>tan</sub>a

<span id="page-48-5"></span>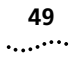

<span id="page-48-8"></span><span id="page-48-1"></span>**Figure 15** Recommended Service Access

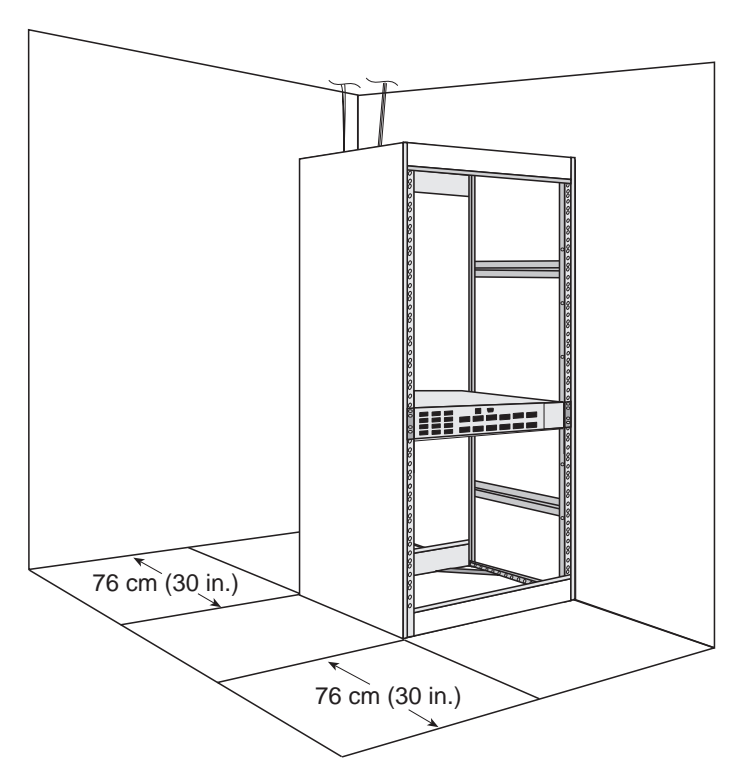

#### <span id="page-48-0"></span>**Mechanical Requirements for the Rack**

<span id="page-48-7"></span><span id="page-48-3"></span><span id="page-48-2"></span>Verify that your racks comply with the standards and requirements in your cabling system plan and conform to these conventional standards:

■ In the United States, comply with EIA Standard RS-310C: Racks, Panels, and Associated Equipment.

<span id="page-48-4"></span>■ In countries other than the United States, comply with IEC Standard 297: Dimensions of Panels and Racks.

In addition, 3Com recommends that your distribution racks meet these requirements:

- Use an open style, 19-inch rack. The rack styles shown in [Figure](#page-49-2) 16 facilitate easy maintenance and provide excellent ventilation.
- Use a rack that has the universal mounting rail hole pattern identified in IEC Standard 297.
- Use a rack that is made of steel.
- Install equipment in the lower half of the distribution rack to avoid making it top heavy.
- Use a rack that supports approximately 272 kg (600 lb)
- Use a rack that has adequate electrical grounding, for instance, with a distribution rack grounding kit.
- Verify that the floor under the rack is level within 5 mm ( $\frac{3}{16}$  in.). Use a floor-leveling cement compound or bolt the racks to the floor.
- <span id="page-48-6"></span>■ Attach the rack to the wiring closet floor with 9.5 mm  $(3/8)$  in.) lag screws or equivalent hardware.
- Brace open distribution racks if the channel thickness is less than 6.4 mm ( $\frac{1}{4}$  in.).

<span id="page-49-2"></span>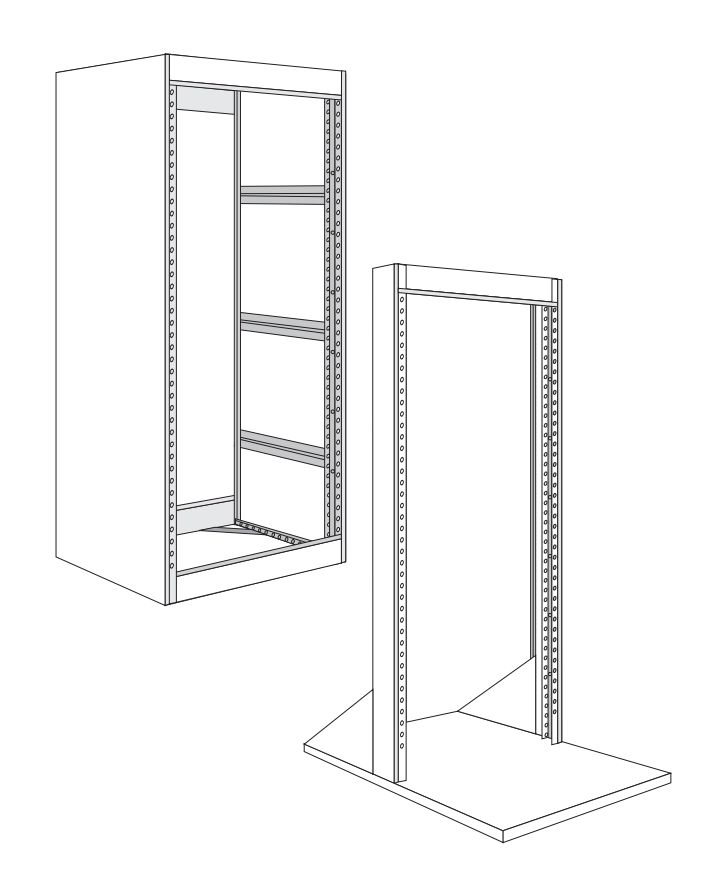

## **Figure 16** Recommended Rack Styles **Building and Electrical Codes**

<span id="page-49-0"></span>Follow all appropriate building codes and authorities on electrical codes when planning your site and installing your cable for the CoreBuilder 9400 system.

Specific building and electrical codes vary depending on your location. The following lists are provided as resources to help you find additional information. In countries other than the United States, consult the appropriate regulatory and industry organization.

### <span id="page-49-1"></span>**U.S. Building Codes**

<span id="page-49-8"></span><span id="page-49-6"></span>Major building codes:

<span id="page-49-4"></span>■ Uniform Building Code

<span id="page-49-9"></span><span id="page-49-3"></span>International Conference of Building Officials (ICBO) Headquarters: 5360 Workman Mill Road Whittier CA 90601-2298 USAwww.icbo.org

■ BOCA Basic Building Code

<span id="page-49-7"></span><span id="page-49-5"></span>Building Officials and Code Administrators (BOCA) International, Inc. Headquarters: 4051 West Flossmoor Road Country Club Hills IL 60478 USA www.bocai.org

■ Standard Building Code (SBC)

Southern Building Code Congress International, Inc. 900 Montclair RoadBirmingham AL 35213-1206 USA www.sbcci.org

**50** $\cdots$ 

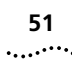

#### <span id="page-50-0"></span>**U.S. Electrical Codes**

<span id="page-50-6"></span><span id="page-50-3"></span>Authorities on electrical codes:

■ National Electrical Code (NEC) Classification — A recognized authority on safe electrical wiring. U.S. Federal, state, and local governments use NEC standards to establish their own laws, ordinances, and codes on wiring specifications. The NEC Classification is published by:

<span id="page-50-8"></span>National Fire Protection Association (NFPA) 1 Batterymarch Park P.O. Box 9101Quincy MA 02269-9109 USA www.nfpa.org

<span id="page-50-5"></span>■ Underwriters' Laboratories (UL) Listing — An independent research and testing laboratory. UL evaluates the performance and capability of electrical wiring and equipment to determine whether they meet certain safety standards when properly used. Acceptance is usually indicated by the words "UL Approved" or "UL Listed."

<span id="page-50-9"></span>UL

333 Pfingsten Road Northbrook IL 60062-2096 USAwww.ul.com

<span id="page-50-7"></span><span id="page-50-4"></span>■ National Electrical Manufacturers Association (NEMA) — An organization of electrical product manufacturers. Members develop consensus standards for cables, wiring, and electrical components.

<span id="page-50-2"></span><span id="page-50-1"></span>NEMA1300 North 17th Street, Suite 1847 Rosslyn VA 22209 USA www.nema.org

■ Electronic Industries Association (EIA) — A trade association that develops technical standards, disseminates marketing data, and maintains contact with government agencies in matters relating to electronics and related industries.

#### EIA

2500 Wilson BoulevardArlington VA 22201-3834 USA www.eia.org

**52**

APPENDIX C: SITE REQUIREMENTS AND SAFETY CODES

# <span id="page-52-5"></span><span id="page-52-1"></span><span id="page-52-0"></span>**DTECHNICAL SUPPORT**

3Com provides easy access to technical support information through a variety of services. This appendix describes these services.

Information contained in this appendix is correct at time of publication. For the most recent information, 3Com recommends that you access the 3Com Corporation World Wide Web site.

## <span id="page-52-7"></span><span id="page-52-2"></span>**Online Technical Services**

3Com offers worldwide product support 24 hours <sup>a</sup> day, 7 days a week, through the following online systems:

- World Wide Web site
- 3Com Knowledgebase Web Services
- 3Com FTP site
- 3Com Bulletin Board Service (3Com BBS)
- 3Com Facts™ Automated Fax Service

#### <span id="page-52-6"></span><span id="page-52-3"></span>**World Wide Web Site**

To access the latest networking information on the 3Com Corporation World Wide Web site enter this URL into your Internet browser:

**http://www.3com.com/**

This service provides access to online support information such as technical documentation and software library, as well as support options that range from technical education to maintenance and professional services.

#### <span id="page-52-4"></span>**3Com Knowledgebase Web Services**

This interactive tool contains technical product information compiled by 3Com expert technical engineers around the globe. Located on the World Wide Web at **http://knowledgebase.3com.com**, this service gives all 3Com customers and partners complementary, round-the-clock access to technical information on most 3Com products.

#### <span id="page-53-0"></span>**3Com FTP Site**

**54**

. . . . . . . . .

Download drivers, patches, software, and MIBs across the Internet from the 3Com public FTP site. This service is available 24 hours a day, 7 days a week.

To connect to the 3Com FTP site, enter the following information into your FTP client:

- Hostname: **ftp.3com.com**
- Username: **anonymous**
- Password: **<your Internet e-mail address>**

*You do not need a user name and password with Web browser software such as Netscape Navigator and Internet Explorer.*

#### <span id="page-53-1"></span>**3Com Bulletin Board Service**

<span id="page-53-5"></span>The 3Com BBS contains patches, software, and drivers for 3Com products. This service is available through analog modem or digital modem (ISDN) 24 hours a day, 7 days a week.

#### <span id="page-53-2"></span>**Access by Analog Modem**

To reach the service by modem, set your modem to 8 data bits, no parity, and 1 stop bit. Call the telephone number nearest you:

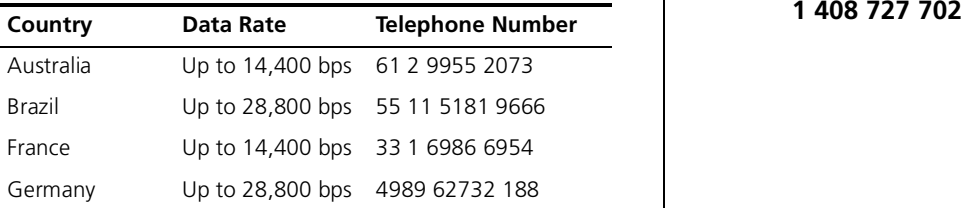

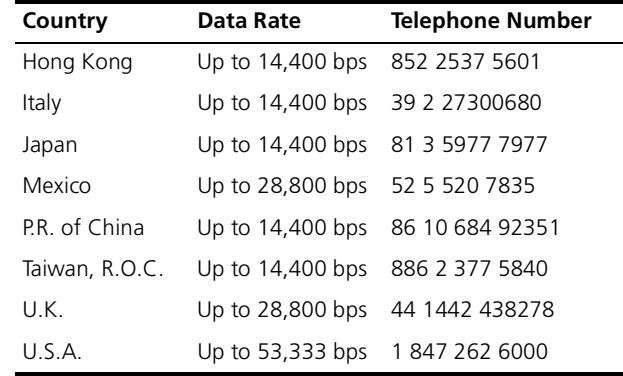

#### <span id="page-53-3"></span>**Access by Digital Modem**

ISDN users can dial in to the 3Com BBS using a digital modem for fast access up to 64 Kbps. To access the 3Com BBS using ISDN, call the following number:

#### <span id="page-53-6"></span>**1 847 262 6000**

#### <span id="page-53-4"></span>**3Com Facts Automated Fax Service**

The 3Com Facts automated fax service provides technical articles, diagrams, and troubleshooting instructions on 3Com products 24 hours a day, 7 days a week.

Call 3Com Facts using your Touch-Tone telephone:

**1 408 727 7021**

### <span id="page-54-2"></span><span id="page-54-0"></span>**Support from Your Network Supplier**

If you require additional assistance, contact your network supplier. Many suppliers are authorized 3Com service partners who are qualified to provide a variety of services, including network planning, installation, hardware maintenance, application training, and support services.

When you contact your network supplier for assistance, have the following information ready:

- Product model name, part number, and serial number
- A list of system hardware and software, including revision levels
- Diagnostic error messages
- Details about recent configuration changes, if applicable

If you are unable to contact your network supplier, see the following section on how to contact 3Com.

# <span id="page-54-1"></span>**Support from 3Com**

If you are unable to obtain assistance from the 3Com online technical resources or from your network supplier, 3Com offers technical telephone support services. To find out more about your support options, call the 3Com technical telephone support phone number at the location nearest you.

When you contact 3Com for assistance, have the following information ready:

- Product model name, part number, and serial number
- A list of system hardware and software, including revision levels
- Diagnostic error messages
- Details about recent configuration changes, if applicable

Here is a list of worldwide technical telephone support numbers:

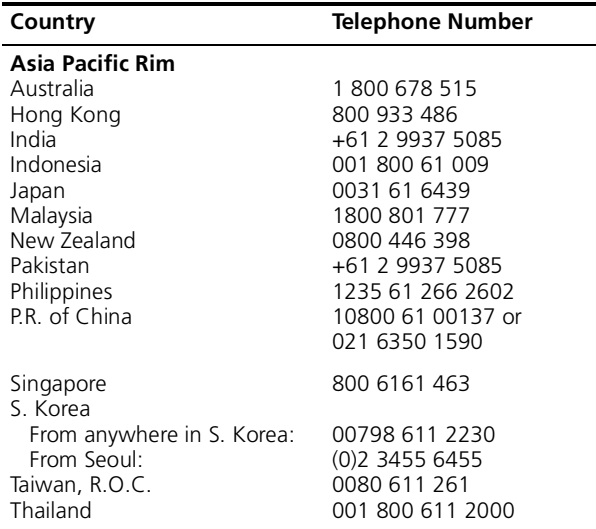

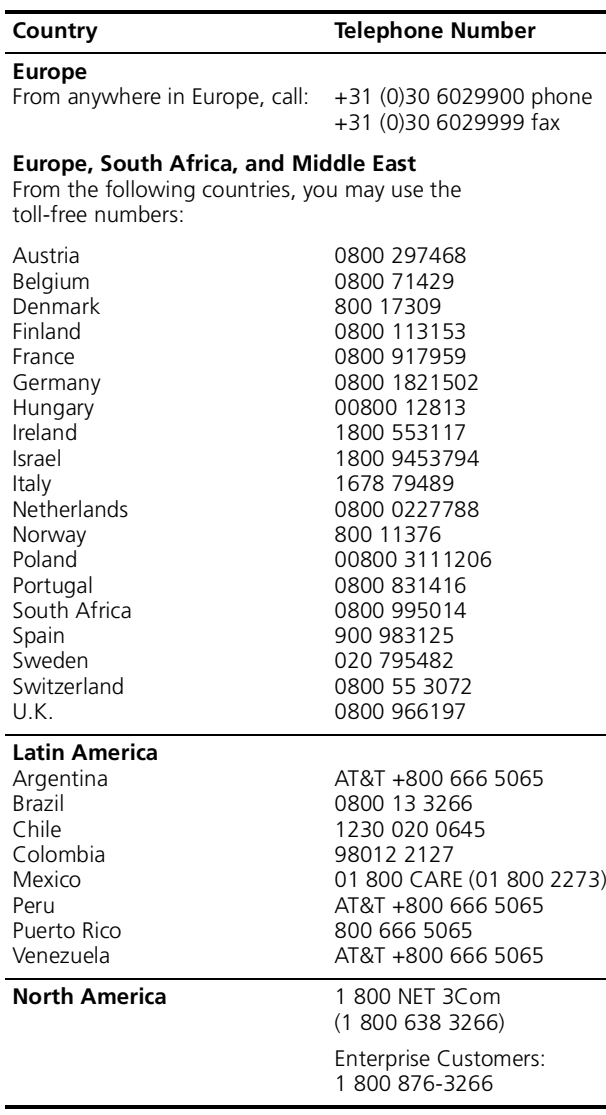

**56**

# <span id="page-56-1"></span><span id="page-56-0"></span>**Returning Products for Repair**

Before you send a product directly to 3Com for repair, you must first obtain an authorization number. Products sent to 3Com without authorization numbers will be returned to the sender unopened, at the sender's expense.

To obtain an authorization number, call or fax:

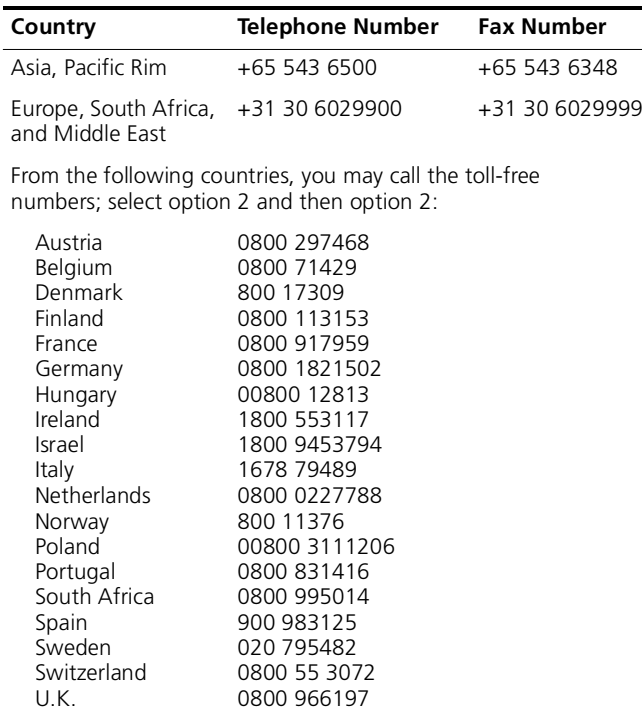

<span id="page-56-2"></span>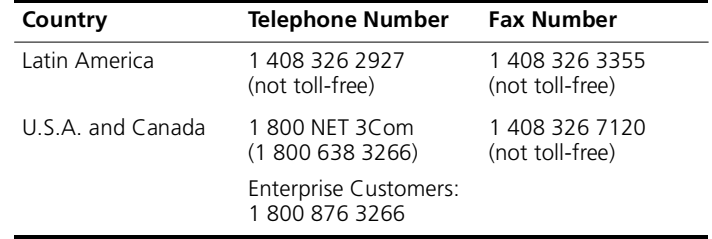

APPENDIX D: TECHNICAL SUPPORT

**S8**<br>|.………

# <span id="page-58-0"></span>**INDEX**

#### **Numbers**

[1000BASE GBIC ports](#page-18-5) 19 [cabling](#page-21-2) 22 1000BASE-LX ports [cabling](#page-19-4) 20 [1000BASE-SX ports](#page-18-6) 19 [cabling](#page-20-2) 21 [10BASE-TX port](#page-26-3) 27 3Com[training](#page-42-8) 43 [3Com bulletin board service \(3Com BBS\)](#page-53-5) 54 [3Com URL](#page-52-6) 53[3Com Facts](#page-53-6) 54

#### **A**

Administration Console[configuring IP addresses](#page-35-3) 36 air conditioning [requirements for system](#page-47-3) 48 [audience](#page-6-3) 7

#### **B**

[baud setting](#page-34-2) 35 [brackets, mounting](#page-17-3) 18 building codes [BOCA \(Basic Building Code\)](#page-49-3) 50 [ICBO \(International Conference of Building](#page-49-4)  Officials) 50 [SBC \(Standard Building Code\)](#page-49-5) 50 [Uniform Building Code](#page-49-6) 50 [bulletin board service](#page-53-5) 54

#### **C**

cabling [1000BASE GBIC ports](#page-21-3) 22 [1000BASE-LX ports](#page-21-4) 22 [1000BASE-SX ports](#page-20-3) 21 [Console port](#page-25-2) 26 [Gigabit Ethernet](#page-19-5) 20 to [25](#page-24-1) [modem](#page-25-3) 26[out-of-band management port](#page-26-3) 27 [serial port](#page-25-4) 26 [cabling system plans](#page-48-2) 49 cautions in text[defined](#page-7-3) 8[CD-ROM documentation](#page-9-3) 10Console port [baud setting](#page-34-3) 35 [cabling](#page-25-5) 26 [default settings](#page-34-4) 35 [IP network](#page-32-6) 33[modem](#page-32-6) 33[pin assignments](#page-26-4) 27 [terminal](#page-32-6) 33[conventions in text](#page-7-4) 8[cooling the system](#page-47-3) 48

#### **D**

[DB-9 connector pin assignments](#page-25-6) 26 [diagnostic signs](#page-36-8) 37 distribution rack[preparing for system installation](#page-17-4) 18 [requirements](#page-47-4) 48 documentation[comments](#page-9-4) 10[for the CoreBuilder 9400 system](#page-8-2) 9 [documents on CD-ROM](#page-9-3) 10

#### **E**

EIA (electrical code) [standard equipment rack](#page-48-3) 49 [standards](#page-50-1) 51electrical codes[EIA \(Electronics Industry Association\)](#page-50-2) 51 [NEC \(National Electrical Code\)](#page-50-3) 51 [NEMA \(National Electrical Manufacturing](#page-50-4)  Association) 51 [Underwriters' Laboratory \(UL\) Listing](#page-50-5) 51 environmental specifications [requirements](#page-40-3) 41, [48](#page-47-5) [Ethernet LEDs](#page-29-7) 30, [39](#page-38-1) Ethernet Pckt LED [troubleshooting](#page-38-2) 39 Ethernet Stat LED[troubleshooting](#page-38-3) 39

#### **F**

fan tray [removal and replacement](#page-44-2) 45 [Fault LED](#page-29-8) 30[troubleshooting](#page-37-2) 38 [fault tolerance](#page-11-3) 12[fax service \(3Com Facts\)](#page-53-6) 54 [feedback on documentation](#page-9-5) 10fiber optic cables [cleaning](#page-39-2) 40 [fiber optic port safety](#page-18-7) 19 [field replaceable units](#page-42-9) 43 [floor plan](#page-46-6) 47

. . . . . . . . .

#### INDEX

#### **G**

[GBIC transceivers](#page-21-3) 22Gigabit Ethernet [cabling](#page-19-5) 20 to [25](#page-24-1)

#### **H**

humidity [specifications](#page-40-4) 41, [48](#page-47-6)

#### **I**

[ICBO \(building code\)](#page-49-4) 50 [IEC Standard 297](#page-48-4) 49[in-band management](#page-35-4) 36 installation[distribution rack](#page-16-4) 17[table-top](#page-16-4) 17 [integrated management](#page-11-4) 12 [interface parameters \(IP\)](#page-35-5) 36 [IP address](#page-35-6) 36[and CoreBuilder 9400 management](#page-33-4) 34 [quick configuration](#page-35-3) 36 [IP interface](#page-35-7) 36

# **L**

LEDs[abnormal activity](#page-36-9) 37 [port status](#page-29-9) 30 [system fault](#page-29-10) 30 [system power](#page-29-11) 30 [system status](#page-29-12) 30 [local management](#page-32-7) 33

#### **M**

management IP [33](#page-32-6)[modem](#page-32-6) 33[terminal](#page-32-6) 33[management access](#page-11-5) 12, [35](#page-34-5) [modem](#page-25-7) 26[and CoreBuilder 9400 management](#page-32-8) 33 mounting [brackets](#page-17-3) 18[mounting rails](#page-48-5) 49

#### **N**

[NEC \(electrical code\)](#page-50-6) 51 [NEMA \(electrical code\)](#page-50-7) 51 [network supplier support](#page-54-2) 55 [NFPA \(National Fire Protection Association\)](#page-50-8) 51 notes in text[defined](#page-7-5) 8

#### **O**

[online technical services](#page-52-7) 53out-of-band management [port cabling](#page-26-3) 27 [setting IP parameters](#page-35-8) 36

#### **P**

pin assignments [Console port](#page-26-4) 27 [port, out-of-band management](#page-26-5) 27 ports [cleaning](#page-39-3) 40 fiber optic LED safety [safety](#page-18-7) 19 [problems](#page-36-10) 37 [status](#page-29-13) 30power [cord, troubleshooting](#page-37-3) 38 [down](#page-47-7) 48[wiring](#page-47-8) 48 [Power LED](#page-29-14) 30 [troubleshooting](#page-37-4) 38 power supply assembly [removal and replacement](#page-42-10) 43 power system [malfunction](#page-37-5) 38[specifications](#page-40-5) 41

power up [and staging the system](#page-28-3) 29 [and system cabling](#page-28-3) 29 [diagnostics](#page-29-15) 30 [LED activity](#page-29-16) 30 protective grounding [wiring closet](#page-47-9) 48 [protocols supported](#page-41-0) 42

#### **R**

rack[open-style](#page-48-6) 49 [requirements](#page-48-7) 49 [release notes](#page-6-4) 7[returning products for repair](#page-56-2) 57 [RJ-45 connector](#page-26-3) 27

#### **S**

safety [requirements](#page-46-7) 47 [working with fiber optic ports](#page-18-7) 19 [SBC \(Standard Building Code\)](#page-49-7) 50 [serial line and management access](#page-32-6) 33 serial port [cabling](#page-25-4) 26 site planning [environmental and safety requirements](#page-46-8) 47 [rack requirements](#page-47-10) 48 [wiring closet considerations](#page-46-9) 47 SNMP[agent](#page-33-5) 34 [and CoreBuilder 9400 management](#page-33-6) 34 [standards supported](#page-41-1) 42 [software release notes](#page-6-5) 7[space requirements](#page-48-8) 49 [subnet mask](#page-35-9) 36 system [cooling](#page-47-3) 48 [turning on](#page-28-8) 29

#### **T**

[table-top installation](#page-16-4) 17 technical support [3Com URL](#page-52-6) 53 [bulletin board service](#page-53-5) 54[fax service](#page-53-6) 54 [network suppliers](#page-54-2) 55 [product repair](#page-56-2) 57 temperature [specifications](#page-40-6) 41 transceiver [Gigabit Interface Converter \(GBIC\)](#page-21-3) 22 troubleshooting [LED activity](#page-37-6) 38 [power failures](#page-37-7) 38 [power-up system checks](#page-29-17) 30 [turning off the system](#page-47-11) 48

#### **U**

[Uniform Building Code](#page-49-8) 50 [URL for 3Com](#page-52-6) 53[URLs for industry organizations](#page-49-9) 50

#### **V**

 ventilation [air conditioning](#page-47-12) 48 [wiring closet](#page-47-13) 48

#### **W**

 warnings in text [defined](#page-7-6) 8 [wiring](#page-18-8) 19 wiring closet [floor](#page-46-10) 47 [recommendations](#page-46-11) 47[World Wide Web \(WWW\)](#page-49-9) 50, [51,](#page-50-9) [53](#page-52-6)

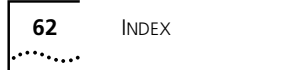

#### <span id="page-62-0"></span>**3Com Corporation LIMITED WARRANTY**

#### **CoreBuilder ® 9400 High-Availability Switch**

#### **HARDWARE**

3Com warrants to the end user ("Customer") that this hardware product will be free from defects in workmanship and materials, under normal use and service, for one (1) year from the date of purchase from 3Com or its authorized reseller.

3Com's sole obligation under this express warranty shall be, at 3Com's option and expense, to repair the defective product or part, deliver to Customer an equivalent product or part to replace the defective item, or if neither of the two foregoing options is reasonably available, 3Com may, in its sole discretion, refund to Customer the purchase price paid for the defective product. All products that are replaced will become the property of 3Com. Replacement products may be new or reconditioned. 3Com warrants any replaced or repaired product or part for ninety (90) days from shipment, or the remainder of the initial warranty period, whichever is longer.

#### **SOFTWARE**

3Com warrants to Customer that each software program licensed from it will perform in substantial conformance to its program specifications, for a period of ninety (90) days from the date of purchase from 3Com or its authorized reseller. 3Com warrants the media containing software against failure during the warranty period. No updates are provided. 3Com's sole obligation under this express warranty shall be, at 3Com's option and expense, to refund the purchase price paid by Customer for any defective software product, or to replace any defective media with software which substantially conforms to applicable 3Com published specifications. Customer assumes responsibility for the selection of the appropriate applications program and associated reference materials. 3Com makes no warranty or representation that its software products will meet Customer's requirements or work in combination with any hardware or applications software products provided by third parties, that the operation of the software products will be uninterrupted or error free, or that all defects in the software products will be corrected. For any third-party products listed in the 3Com software product documentation or specifications as being compatible, 3Com will make reasonable efforts to provide compatibility, except where the noncompatibility is caused by a "bug" or defect in the third party's product or from use of the software product not in accordance with 3Com's published specifications or user manual.

THIS 3COM PRODUCT MAY INCLUDE OR BE BUNDLED WITH THIRD-PARTY SOFTWARE, THE USE OF WHICH IS GOVERNED BY A SEPARATE END-USER LICENSE AGREEMENT. THIS 3COM WARRANTY DOES NOT APPLY TO SUCH THIRD-PARTY SOFTWARE. FOR THE APPLICABLE WARRANTY, PLEASE REFER TO THE END-USER LICENSE AGREEMENT GOVERNING THE USE OF SUCH SOFTWARE.

#### **YEAR 2000 WARRANTY**

In addition to the Hardware Warranty and Software Warranty stated above, 3Com warrants that each product sold or licensed to Customer on and after January 1, 1998, that is date sensitive will continue performing properly with regard to such date data on and after January 1, 2000, provided that all other products used by Customer in connection or combination with the 3Com product, including hardware, software, and firmware, accurately exchange date data with the 3Com product, with the exception of those products identified at 3Com's Web site, http://www.3com.com/products/yr2000.html, as not meeting this standard. If it appears that any product that is stated to meet this standard does not perform properly with regard to such date data on and after January 1, 2000, and Customer notifies 3Com before the later of April 1, 2000, or ninety (90) days after purchase of the product from 3Com or its authorized reseller, 3Com shall, at its option and expense, provide a software update which would effect the proper performance of such product, repair such product, deliver to Customer an equivalent product to replace such product, or, if none of the foregoing is feasible, refund to Customer the purchase price paid for such product.

Any software update or replaced or repaired product will carry a Year 2000 Warranty for ninety (90) days after purchase or until April 1, 2000, whichever is later.

#### **OBTAINING WARRANTY SERVICE**

Customer must contact a 3Com Corporate Service Center or an Authorized 3Com Service Center within the applicable warranty period to obtain warranty service authorization. Dated proof of purchase from 3Com or its authorized reseller may be required. Products returned to 3Com's Corporate Service Center must be preauthorized by 3Com with a Return Material Authorization (RMA) number or User Service Order (USO) number marked on the outside of the package, and sent prepaid and packaged appropriately for safe shipment, and it is recommended that they be insured or sent by a method that provides for tracking of the package. Responsibility for loss or damage does not transfer to 3Com until the returned item is received by 3Com. The repaired or replaced item will be shipped to Customer, at 3Com's expense, not later than thirty (30) days after 3Com receives the defective product.

3Com shall not be responsible for any software, firmware, information, or memory data of Customer contained in, stored on, or integrated with any products returned to 3Com for repair, whether under warranty or not.

*Dead- or Defective-on-Arrival*. In the event a product completely fails to function or exhibits a defect in materials or workmanship within the first forty-eight (48) hours of installation but no later than thirty (30) days after the date of purchase, and this is verified by 3Com, it will be considered dead- or defective-on-arrival (DOA) and a replacement shall be provided by advance replacement. The replacement product will normally be shipped not later than three (3) business days after 3Com's verification of the DOA product, but may be delayed due to export or import procedures. The shipment of advance replacement products is subject to local legal requirements and may not be available in all locations. When an advance replacement is provided and Customer fails to return the original product to 3Com within fifteen (15) days after shipment of the replacement, 3Com will charge Customer for the replacement product, at list price.

*Advance Replacement* is provided for ninety (90) days, after which time it may be available for a specified fee. 3Com will make commercially reasonable efforts to ship the replacement product not later than five (5) business days after receiving the request for advance replacement, but may be delayed due to product availability or export or import procedures. The shipment of advance replacement products is subject to local legal requirements and may not be available in all locations. When an advance replacement is provided and Customer fails to return the original product to 3Com within fifteen (15) days after shipment of the replacement, 3Com will charge Customer for the replacement, at list price. This advance replacement is different from the fee-based Advance Hardware Replacement Service, which is available as a contracted service offering.

#### **INCLUDED SERVICES:**

*Telephone Support,* with coverage for basic troubleshooting only, will be provided for ninety (90) days from the date of purchase, on a commercially reasonable efforts basis. Please refer to the Technical Support appendix in the Getting Started Guide for telephone numbers.

*3Com's Web and Bulletin Board Services* provide 3Knowledgebase, bug tracking, documentation, release notes, and some software maintenance releases at no charge.

#### **WARRANTIES EXCLUSIVE**

IF A 3COM PRODUCT DOES NOT OPERATE AS WARRANTED ABOVE, CUSTOMER'S SOLE REMEDY FOR BREACH OF THAT WARRANTY SHALL BE REPAIR, REPLACEMENT, OR REFUND OF THE PURCHASE PRICE PAID, AT 3COM'S OPTION. TO THE FULL EXTENT ALLOWED BY LAW, THE FOREGOING WARRANTIES AND REMEDIES ARE EXCLUSIVE AND ARE IN LIEU OF ALL OTHER WARRANTIES, TERMS, OR CONDITIONS, EXPRESS OR IMPLIED, EITHER IN FACT OR BY OPERATION OF LAW, STATUTORY OR OTHERWISE, INCLUDING WARRANTIES, TERMS, OR CONDITIONS OF MERCHANTABILITY, FITNESS FOR A PARTICULAR PURPOSE, SATISFACTORY QUALITY, CORRESPONDENCE WITH DESCRIPTION, AND NONINFRINGEMENT, ALL OF WHICH ARE EXPRESSLY DISCLAIMED. 3COM NEITHER ASSUMES NOR AUTHORIZES ANY OTHER PERSON TO ASSUME FOR IT ANY OTHER LIABILITY IN CONNECTION WITH THE SALE, INSTALLATION, MAINTENANCE, OR USE OF ITS PRODUCTS.

3COM SHALL NOT BE LIABLE UNDER THIS WARRANTY IF ITS TESTING AND EXAMINATION DISCLOSE THAT THE ALLEGED DEFECT OR MALFUNCTION IN THE PRODUCT DOES NOT EXIST OR WAS CAUSED BY CUSTOMER'S OR ANY THIRD PERSON'S MISUSE, NEGLECT, IMPROPER INSTALLATION OR TESTING, UNAUTHORIZED ATTEMPTS TO OPEN, REPAIR, OR MODIFY THE PRODUCT, OR ANY OTHER CAUSE BEYOND THE RANGE OF THE INTENDED USE, OR BY ACCIDENT, FIRE, LIGHTNING, POWER CUTS OR OUTAGES, OTHER HAZARDS, OR ACTS OF GOD.

#### **LIMITATION OF LIABILITY**

TO THE FULL EXTENT ALLOWED BY LAW, 3COM ALSO EXCLUDES FOR ITSELF AND ITS SUPPLIERS ANY LIABILITY, WHETHER BASED IN CONTRACT OR TORT (INCLUDING NEGLIGENCE), FOR INCIDENTAL, CONSEQUENTIAL, INDIRECT, SPECIAL, OR PUNITIVE DAMAGES OF ANY KIND, OR FOR LOSS OF REVENUE OR PROFITS, LOSS OF BUSINESS, LOSS OF INFORMATION OR DATA, OR OTHER FINANCIAL LOSS ARISING OUT OF OR IN CONNECTION WITH THE SALE, INSTALLATION, MAINTENANCE, USE, PERFORMANCE, FAILURE, OR INTERRUPTION OF ITS PRODUCTS, EVEN IF 3COM OR ITS AUTHORIZED RESELLER HAS BEEN ADVISED OF THE POSSIBILITY OF SUCH DAMAGES, AND LIMITS ITS LIABILITY TO REPAIR, REPLACEMENT, OR REFUND OF THE PURCHASE PRICE PAID, AT 3COM'S OPTION. THIS DISCLAIMER OF LIABILITY FOR DAMAGES WILL NOT BE AFFECTED IF ANY REMEDY PROVIDED HEREIN SHALL FAIL OF ITS ESSENTIAL PURPOSE.

#### **DISCLAIMER**

Some countries, states, or provinces do not allow the exclusion or limitation of implied warranties or the limitation of incidental or consequential damages for certain products supplied to consumers, or the limitation of liability for personal injury, so the above limitations and exclusions may be limited in their application to you. When the implied warranties are not allowed to be excluded in their entirety, they will be limited to the duration of the applicable written warranty. This warranty gives you specific legal rights which may vary depending on local law.

#### **GOVERNING LAW**

This Limited Warranty shall be governed by the laws of the State of California, U.S.A., excluding its conflicts of laws principles and excluding the United Nations Convention on Contracts for the International Sale of Goods.

#### **3Com Corporation**

5400 Bayfront Plaza, P.O. Box 58145, Santa Clara, CA 95052-8145 (408) 326-5000